# **2N**

# **2N IP One**

Benutzerhandbuch

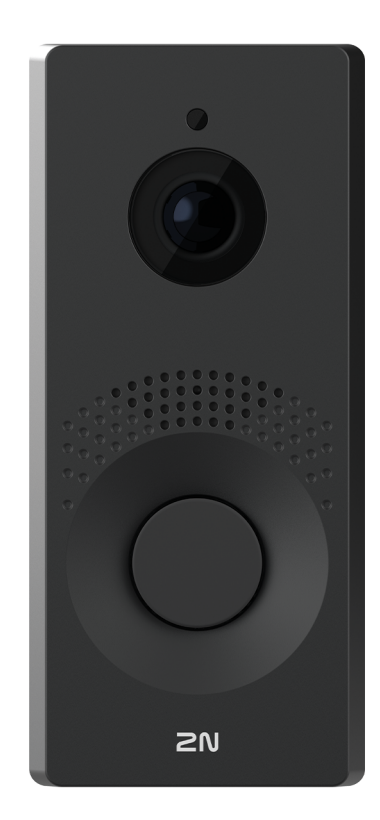

# Inhaltsverzeichnis

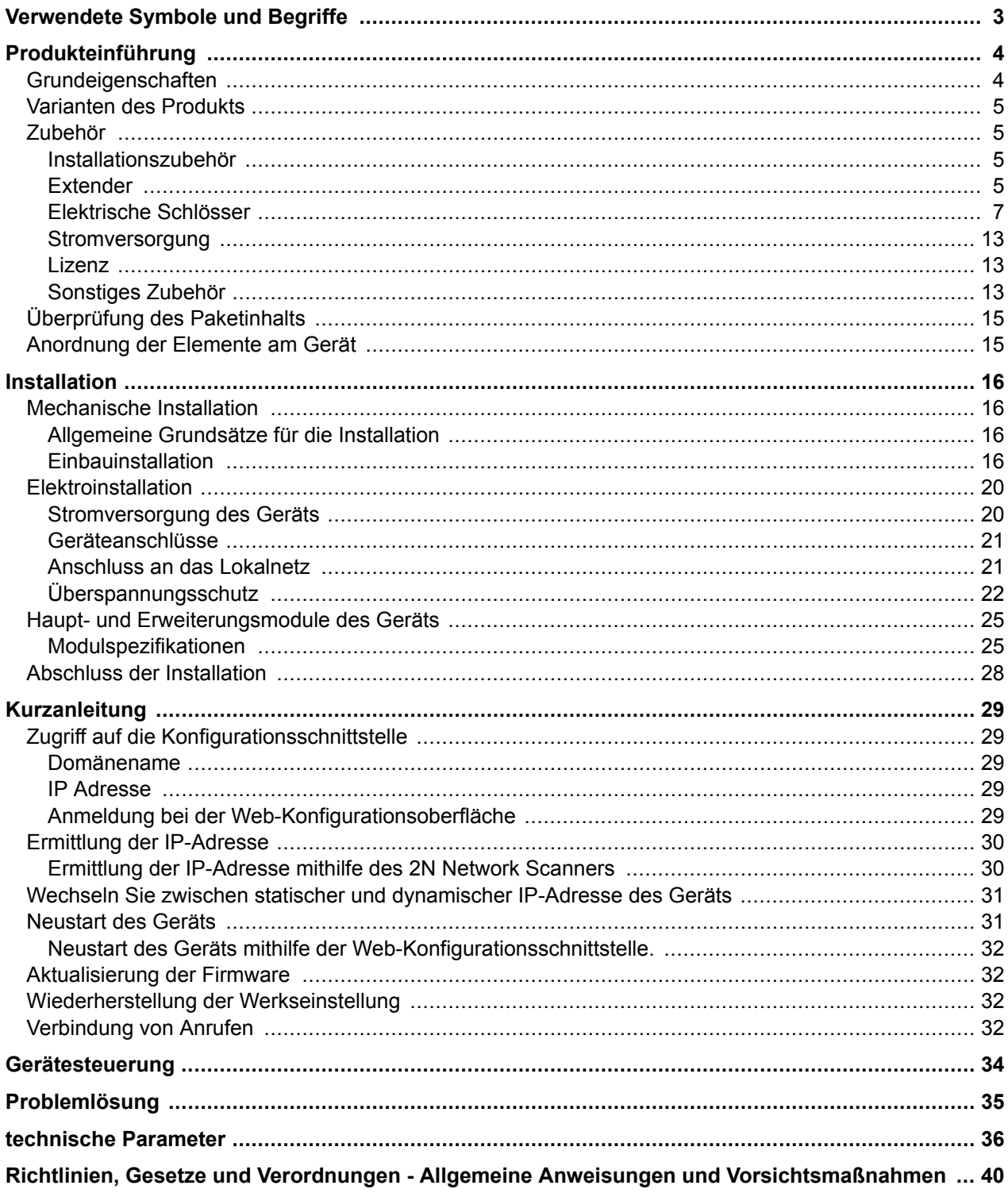

# **Verwendete Symbole und Begriffe**

<span id="page-2-0"></span>Im Handbuch werden folgende Symbole und Piktogramme verwendet:

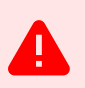

#### **GEFAHR**

**Halten Sie sich stets daran** Beachten Sie diese Hinweise, um Verletzungsgefahren zu vermeiden.

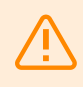

## **WARNUNG**

**Halten Sie sich stets daran** Beachten Sie diese Hinweise, um Schäden am Gerät zu vermeiden.

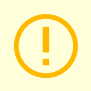

## **ACHTUNG**

**Wichtige Warnung.** Die Nichtbeachtung der Anweisungen kann zu Fehlfunktionen des Geräts führen.

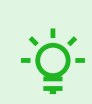

## **TIPP Nützliche Informationen** für eine einfachere und schnellere Verwendung oder Einrichtung.

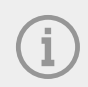

#### **ANMERKUNG**

Verfahren und Ratschläge zur effektiven Nutzung der Gerätefunktionen.

# **Produkteinführung**

<span id="page-3-0"></span>In diesem Kapitel stellen wir Ihnen das Produkte **2N IP One**, dessen Anwendungsmöglichkeiten und Vorteile, die sich aus seine Verwendung ergeben, Dieses Kapitel enthält auch Sicherheitshinweise.

# **Grundeigenschaften**

**2N IP One** ist eine elegante und dennoch robuste, mechanisch widerstandsfähige IP-Video-Gegensprechanlage, die für Wohngebäude entwickelt wurde. Es ermöglicht eine einfache Verbindung mit anderen Systemen. Durch die Unterstützung des SIP-Standards und die Kompatibilität mit namhaften Herstellern von IP-Vermittlungsstellen und Telefonen können alle Dienste von VoIP-Netzwerken genutzt werden. Es wird in drei Farbversionen angeboten.

# **Die Hauptvorteile dieses Geräts sind:**

**Kurzwahltaste** – Es besteht die Möglichkeit, bis zu drei Telefonnummern und Zeitprofile für Anrufe auf die Taste einzurichten und so sicherzustellen, dass der Angerufene immer erreichbar ist. Der Knopf selbst ist hintergrundbeleuchtet und verfügt über einen mechanischen Lift.

**Ausdauer** – Das Gerät ist als robuste, mechanisch widerstandsfähige Gegensprechanlage konzipiert, die den Witterungseinflüssen standhält, ohne dass zusätzliches Zubehör erforderlich ist.

**Audio Qualität** – Dank des integrierten akustischen Echounterdrückungssystems (AEC) ermöglicht Vollduplex unter normalen Bedingungen eine Zwei-Wege-Hörbarkeit, auch wenn Anrufer gleichzeitig sprechen.

**Installation von Geräten** – ist ganz einfach: Schließen Sie es einfach über ein Netzwerkkabel an Ihr lokales Computernetzwerk an. Das Gerät kann entweder über eine 12-V-Quelle oder direkt über das lokale Netzwerk mit Strom versorgt werden, sofern es die PoE-Technologie unterstützt.

**Aufbau 2N IP One** – erfolgt über einen Personalcomputer, der mit einem beliebigen Internetbrowser ausgestattet ist.

# **Weitere Vorteile des Gerätes**

- elegantes Design,
- einstellbare Farbtasten-Hintergrundbeleuchtung,
- Witterungsbeständigkeit,
- empfindliches Mikrofon und Lautsprecher,
- Zwei-Wege-Kommunikation akustische Echounterdrückung,
- integrierte Farbe HD Kamera,
- Stromversorgung von lokale Netzwerke (PoE) oder einer externen 12-V-Quelle,
- Konfiguration über einen Cloud-Dienst 2N My2N,
- Unterstützung des SIP 2.0-Protokolls,
- die Möglichkeit, zwei Benutzerkonten anzurufen, von denen jedes über drei Telefonnummern verfügt,
- bis zu 20 Benutzerzeitprofile,
- Video-Codecs (H.264, H.265, MJPEG),
- Audio-Codecs (G.711, G.722, G.729, L16/16 kHz),
- HTTPS-Server zur Konfiguration,
- SMTP-Client zum Versenden von E-Mails,
- RTSP-Video-Streaming-Server,
- TFTP/HTTP Client für automatische Konfigurationsaktualisierung.

#### Produkteinführung

# <span id="page-4-0"></span>**Varianten des Produkts**

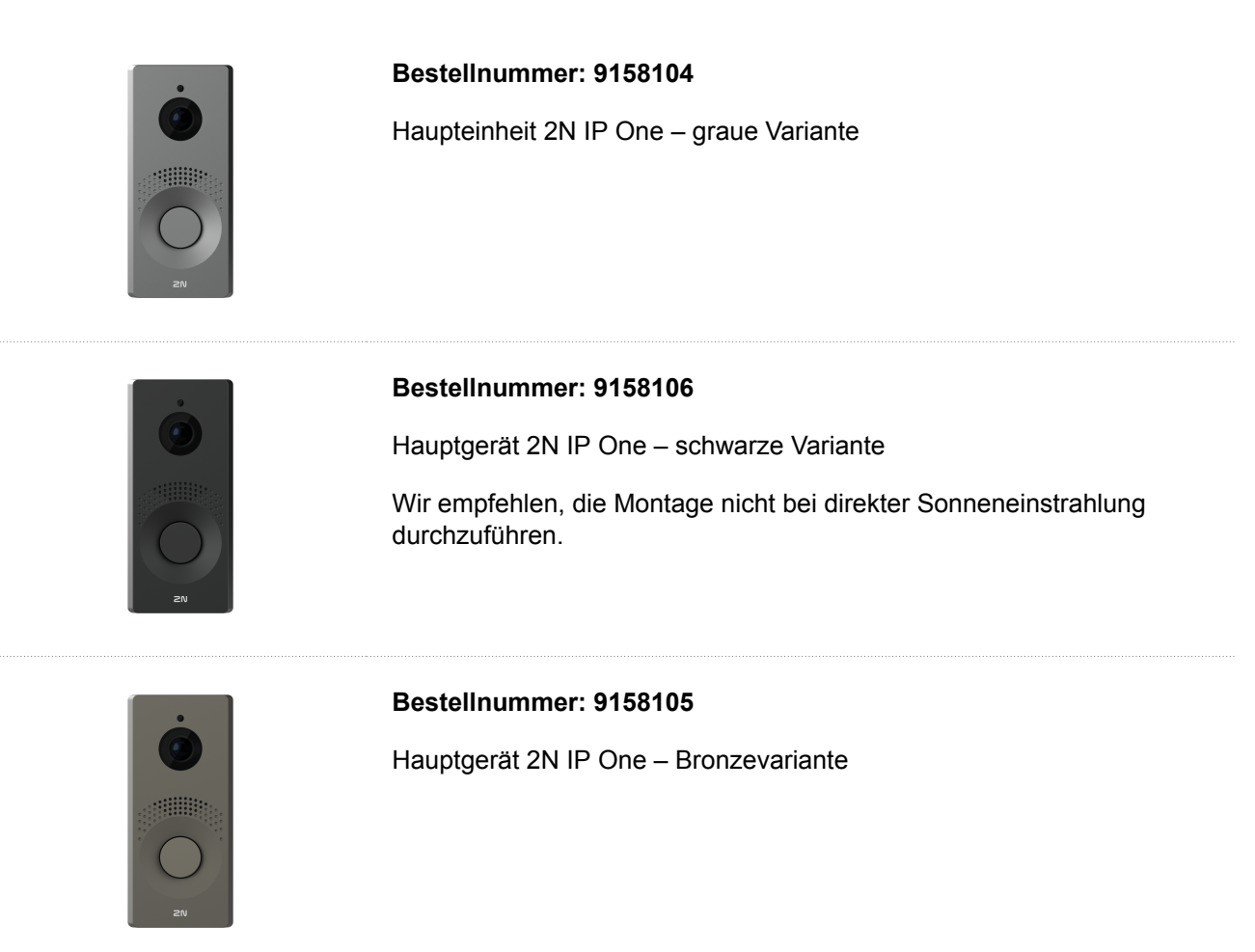

# **Zubehör**

# **Installationszubehör**

Das Gerät **2N IP One** ist für den Außenbereich bestimmt und erfordert kein weiteres Vordach.

Für die Installierung einer ist ein Rahmen und eventuell eine Installationsdose nach der beabsichtigten Installierungsart zu wählen.

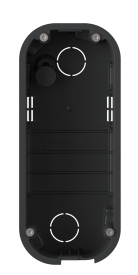

## **Bestellnummer: 9158001**

Unterputz-Installationsdose

Die Unterputz-Installationsdose dient zum Anschluss und zur Verstauung von Kabeln unter dem Gerät.

**Extender**

#### **Bestellnummer: 9159010**

#### **Sicherheitsrelais**

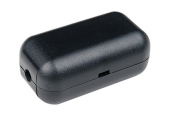

Das Sicherheitsrelais ist eine einfache Zusatzeinrichtung zur Erhöhung der Sicherheit. Sie verhindert unberechtigtes Manipulieren mit dem Schloss.

Wird zwischen das geschützte Gerät, von dem es auch mit Strom versorgt wird, und das Schloss, das es bedient, installiert.

## <span id="page-6-0"></span>**Elektrische Schlösser**

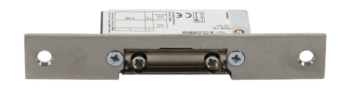

#### **Bestellnummer: 11202101**

Elektroöffner Mini Serie 5 – kurz

Der elektrische Türöffner ist für den Einbau in Türrahmen vorgesehen, insbesondere für schmale Profile wie Aluminium, Holz oder PVC.

Eigenschaften:

- Variante mit kurzem Abdeckblech (130 mm)
- Breite 16 mm

#### **Bestellnummer: 11202101-L**

Elektroöffner Mini Serie 5 – lang

Der elektrische Türöffner ist für den Einbau in Türrahmen vorgesehen, insbesondere für schmale Profile wie Aluminium, Holz oder PVC.

Eigenschaften:

- Variante mit langem Abdeckblech (250 mm)
- Breite 16 mm

#### **Bestellnummer: 11202102**

Elektroöffner Mini Serie 5 mit Offenhaltung - kurz

Der elektrische Türöffner ist für den Einbau in Türrahmen vorgesehen, insbesondere für schmale Profile wie Aluminium, Holz oder PVC.

Eigenschaften:

- Variante mit kurzem Abdeckblech (130 mm)
- Breite 16 mm

#### **Bestellnummer: 11202102-L**

Elektroöffner Mini Serie 5 mit Offenhaltung - lang

Der elektrische Türöffner ist für den Einbau in Türrahmen vorgesehen, insbesondere für schmale Profile wie Aluminium, Holz oder PVC.

Eigenschaften:

- Variante mit langem Abdeckblech (250 mm)
- Breite 16 mm

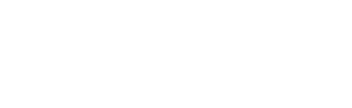

 $\overline{ab}$ 

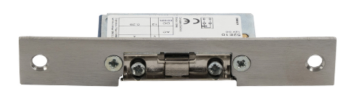

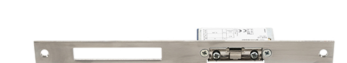

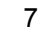

#### **Bestellnummer: 11202103**

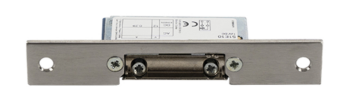

Elektroöffner Mini Serie 5 mi mechanischer Verriegelung - kurz

Der elektrische Türöffner ist für den Einbau in Türrahmen vorgesehen, insbesondere für schmale Profile wie Aluminium, Holz oder PVC.

Eigenschaften:

#### **Bestellnummer: 11202103-L**

Elektroöffner Mini Serie 5 mi mechanischer Verriegelung - lang

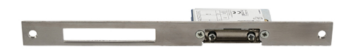

Der elektrische Türöffner ist für den Einbau in Türrahmen vorgesehen, insbesondere für schmale Profile wie Aluminium, Holz oder PVC.

Eigenschaften:

- Variante mit langem Abdeckblech (250 mm)
- Breite 16 mm

#### **Bestellnummer: 11202104**

Elektroöffner Mini Serie 5 mit Überwachung - kurz

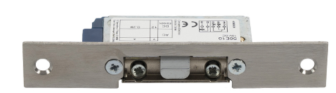

Der elektrische Türöffner ist für den Einbau in Türrahmen vorgesehen, insbesondere für schmale Profile wie Aluminium, Holz oder PVC.

Enthält einen Mikroschalter, der den Status der Tür überwacht, offen/ geschlossen.

Eigenschaften:

- Variante mit kurzem Abdeckblech (130 mm)
- Breite 16 mm

**Bestellnummer: 11202104-L**

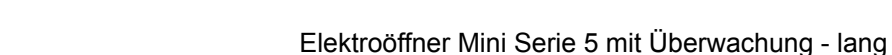

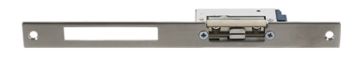

Der elektrische Türöffner ist für den Einbau in Türrahmen vorgesehen,

insbesondere für schmale Profile wie Aluminium, Holz oder PVC.

Enthält einen Mikroschalter, der den Status der Tür überwacht, offen/ geschlossen.

Eigenschaften:

- Variante mit langem Abdeckblech (250 mm)
- Breite 16 mm

#### **Bestellnummer: 11202105**

Elektrischer Reversieröffner Mini Serie 5 mi mechanischer Verriegelung - kurz

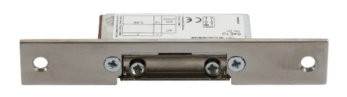

Der elektrische Türöffner ist für den Einbau in Türrahmen vorgesehen, insbesondere für schmale Profile wie Aluminium, Holz oder PVC.

Unter Spannung ist der Öffner geschlossen, d. h. verriegelt, bei Stromausfall: Der Öffner wird entriegelt und die Tür kann geöffnet werden

Eigenschaften:

- Variante mit kurzem Abdeckblech (130 mm)
- Breite 16 mm

#### **Bestellnummer: 11202105-L**

Elektrischer Reversieröffner Mini Serie 5 mi mechanischer Verriegelung - lang

Der elektrische Türöffner ist für den Einbau in Türrahmen vorgesehen, insbesondere für schmale Profile wie Aluminium, Holz oder PVC.

Unter Spannung ist der Öffner geschlossen, d. h. verriegelt, bei Stromausfall: Der Öffner wird entriegelt und die Tür kann geöffnet werden

Eigenschaften:

- Variante mit langem Abdeckblech (250 mm)
- Breite 16 mm

#### **Bestellnummer: 11202106**

Elektrischer Reversieröffner Mini Serie 5 mit Überwachung - kurz

 $||3222221||$ 

Der elektrische Türöffner ist für den Einbau in Türrahmen vorgesehen, insbesondere für schmale Profile wie Aluminium, Holz oder PVC.

Unter Spannung ist der Öffner geschlossen, d. h. verriegelt, bei Stromausfall: Der Öffner wird entriegelt und die Tür kann geöffnet werden

Eigenschaften:

- Variante mit kurzem Abdeckblech (130 mm)
- Breite 16 mm

#### **Bestellnummer: 11202106-L**

Elektrischer Reversieröffner Mini Serie 5 mit Überwachung - lang

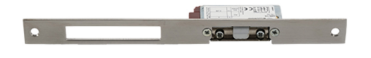

Der elektrische Türöffner ist für den Einbau in Türrahmen vorgesehen, insbesondere für schmale Profile wie Aluminium, Holz oder PVC.

Der Elektroöffner ist vollständig reversierbar und äußerst strapazierfähig.

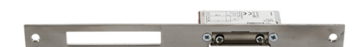

#### Produkteinführung

Unter Spannung ist der Öffner geschlossen, d. h. verriegelt, bei Stromausfall: Der Öffner wird entriegelt und die Tür kann geöffnet werden

Eigenschaften:

- Variante mit langem Abdeckblech (250 mm)
- Breite 16 mm

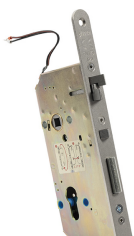

#### **Bestellnummer: 11202201**

Elektromechanisches Schloss SAM 7255

Das selbstverriegelnde Schloss Typ 72/55 mit Panikfunktion ist eine geeignete Lösung für Notausgänge. Zum Öffnen von außen ist ein Schlüssel erforderlich (oder ein elektrischer Impuls von einer angeschlossenen 2N IP-Sprechanlage oder einem Lesegerät).

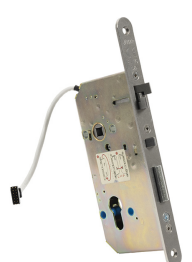

#### **Bestellnummer: 11202201-M**

Elektromechanisches Schloss SAM 7255 mit Überwachung

Das selbstverriegelnde Schloss Typ 72/55 mit Panikfunktion ist eine geeignete Lösung für Notausgänge. Zum Öffnen von außen ist ein Schlüssel erforderlich (oder ein elektrischer Impuls von einer angeschlossenen 2N IP-Sprechanlage oder einem Lesegerät).

## **Bestellnummer: 11202202**

Elektromechanisches Schloss SAM 9235

Das selbstverriegelnde Schloss Typ 92/35 mit Panikfunktion ist eine geeignete Lösung für Notausgänge. Zum Öffnen von außen ist ein Schlüssel erforderlich (oder ein elektrischer Impuls von einer angeschlossenen 2N IP-Sprechanlage oder einem Lesegerät).

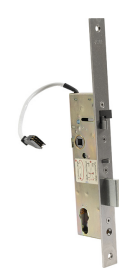

#### **Bestellnummer: 11202202-M**

Elektromechanisches Schloss SAM 9235 mit Überwachung

Das selbstverriegelnde Schloss Typ 92/35 mit Panikfunktion ist eine geeignete Lösung für Notausgänge. Zum Öffnen von außen ist ein Schlüssel erforderlich (oder ein elektrischer Impuls von einer angeschlossenen 2N IP-Sprechanlage oder einem Lesegerät).

#### **Bestellnummer: 11202301**

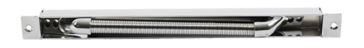

Sorgt für einen sicheren Durchgang und Schutz des Stromkabels vom Türrahmen zum Türblatt.

Eigenschaften:

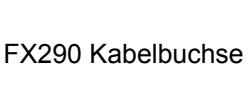

• Länge 290 mm

#### **Bestellnummer: 11202302**

FX510 Kabelbuchse

Sorgt für einen sicheren Durchgang und Schutz des Stromkabels vom Türrahmen zum Türblatt.

Eigenschaften:

• Länge 510 mm

#### **Bestellnummer: 11202303**

FX300G Kabelbuchse

Sorgt für einen sicheren Durchgang und Schutz des Stromkabels vom Türrahmen zum Türblatt.

Eigenschaften:

• Länge 440 mm

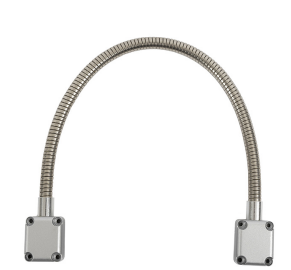

#### **Bestellnummer: 11202304**

FX500G Kabelbuchse

Sorgt für einen sicheren Durchgang und Schutz des Stromkabels vom Türrahmen zum Türblatt.

Eigenschaften:

• Länge 640 mm

#### **Bestellnummer: 11202107**

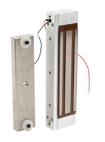

Elektromagnetisches Schloss MEX100

Es wird als Zubehör für die Tür verwendet, ist also kein Ersatz für das Schloss.

Besteht aus zwei Teilen

- gespeister Teil,
- Gegenstück.

Unter Spannung lässt sich die Tür nicht öffnen. Wenn die Spannung unterbrochen wird, lösen sich die Magnete und die Tür öffnet sich.

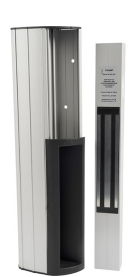

#### **Bestellnummer: 11202501**

Magnetleiste P300RP

Die magnetische Leiste ersetzt vollständig das Einstemmschloss und den Türgriff.

Unter Spannung lässt sich die Tür nicht öffnen. Wenn die Spannung unterbrochen wird, lösen sich die Magnete und die Tür öffnet sich.

Geeignet für Holz-, Metall- und Glastüren.

#### **Bestellnummer: 11202401**

Automatischer Öffner ED100

Einfacher und energiesparender Automat, der völlig berührungslos arbeitet.

Kann sowohl an einen Bewegungsmelder als auch an ein elektronisches Zutrittssystem angeschlossen werden Kann sowohl an rechten als auch an linken Türen in der einwärts/auswärts öffnenden Version verwendet werden.

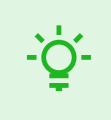

# **TIPP**

FAQ: Elektrische Schlösser – Unterschied zwischen Schlössern für 2N IP-Zutrittssysteme <https://wiki.2n.com/faqdash/en/faq-dashboard-100565487.html>

## <span id="page-12-0"></span>**Stromversorgung**

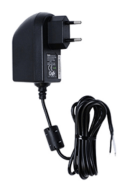

## **Bestellnummer: 91341481E (mit EU-Kabel)**

**Bestellnummer: 91341481US (mit US-Kabel)**

Stabilisiertes 12 V / 2 A Netzteil

Das Netzteil muss verwendet werden, wenn keine PoE-Stromversorgung verwendet wird.

#### **Bestellnummer: 932928**

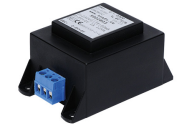

12V Trafo

Transformator für Netzspannung 230 V.

Für die externe Stromversorgung von elektrischen Schlössern bestimmt.

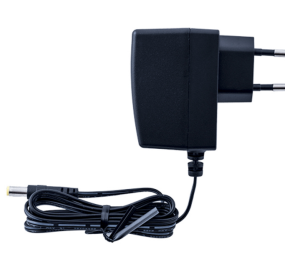

## **Bestellnummer: 9159052**

Netzteil 12 V / 1 A für 2N-Induktionsschleife

Die externe Stromquelle für die Induktionsschleife hat eine Eingangsspannung von 230 V AC und eine Ausgangsspannung von 12 V DC.

**Lizenz**

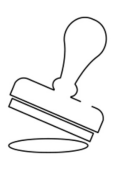

#### **Bestellnummer: 9137909**

Lizenz Gold

Enthält Lizenzen für Enhanced Video, Enhanced Integration und Lift **Control** 

#### **Bestellnummer: 9137910**

Lizenz InformaCast

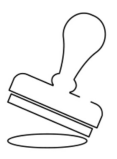

# **Sonstiges Zubehör**

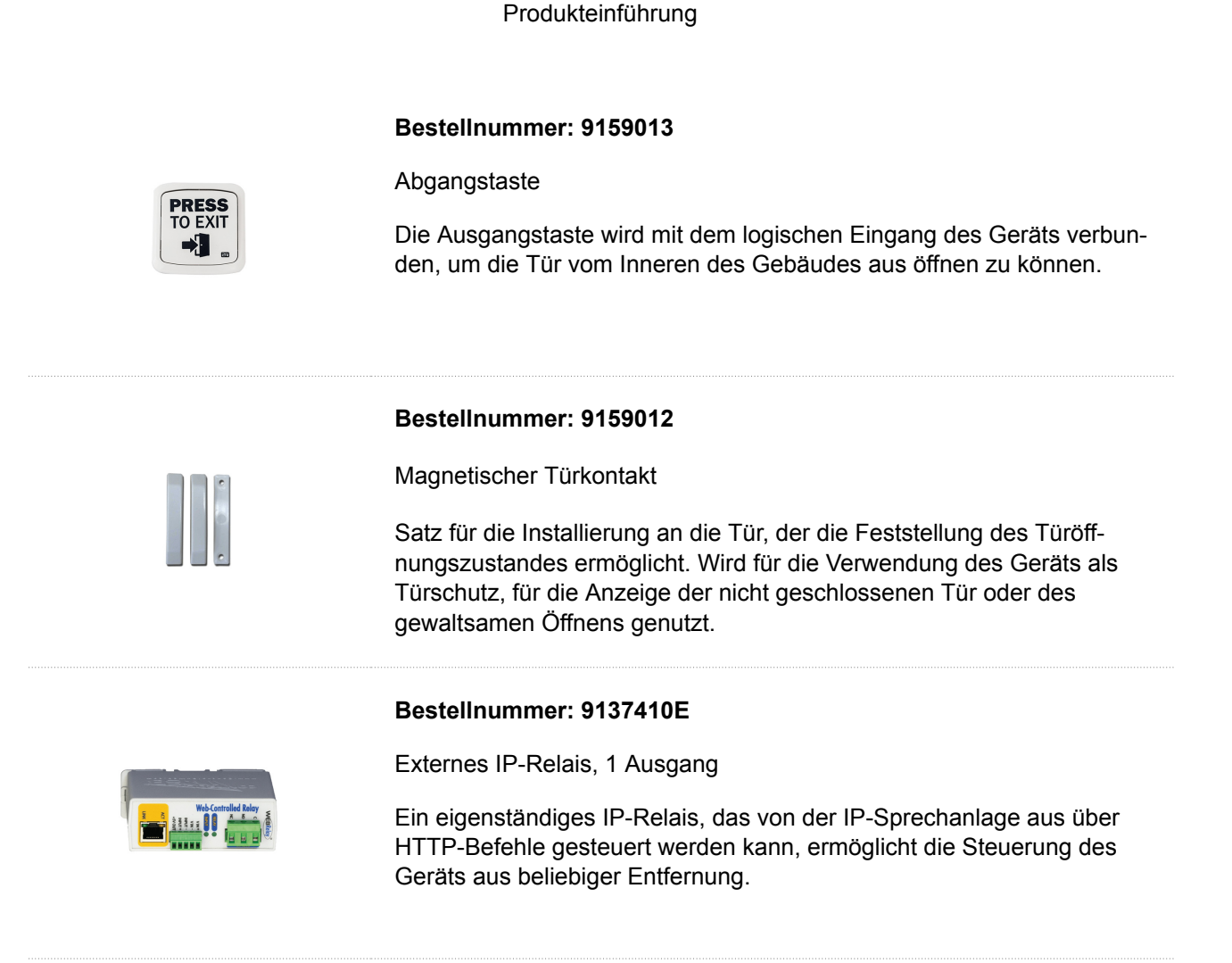

#### **Bestellnummer: 9159014EU/US/UK**

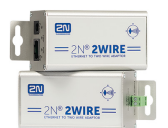

2N 2Wire (Satz von 2 Adaptern und Stromquelle EU/US/UK)

Der Konverter 2N 2Wire ermöglicht Ihnen, die vorhandenen Zweidrahtkabelleitungen von der ursprünglichen Klingel oder dem Haustelefon zu verwenden und daran eine beliebige IP-Einrichtung anzuschließen. Es muss nichts konfiguriert werden, es genügt schon, an jeder Seite des Kabels eine Einheit 2N 2Wire zu haben und mindestens eine von ihnen an eine Stromquelle anzuschließen. Die Einheit 2N 2Wire besorgt dann die PoE Stromversorgung nicht nur des zweiten Konverters, sondern auch aller angeschlossenen IP-Endeinrichtungen.

#### **Bestellnummer: 1120103/1120103EU**

NVT PoLRE LPC-Switch

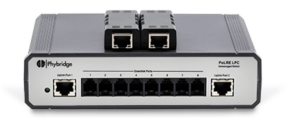

Der Switch ermöglicht eine IP-Lösung mit analoger Verkabelung.

Im Lieferumfang sind 2 SIP-Adapter enthalten. Es besteht die Möglichkeit, weitere Adapter zu bestellen, Bestell-Nr. **1120104**.

Produkteinführung

## **Bestellnummer: 1120104**

NVT PhyLink-Adapter

SIP-Adapter für Switch-Einsatz, Bestell-Nr. **1120103**.

Die Packung enthält 6 Stück.

<span id="page-14-0"></span>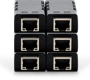

# **Überprüfung des Paketinhalts**

Überprüfen Sie vor Beginn der Installation, ob die Verpackung des Geräts vollständig ist. Enthält:

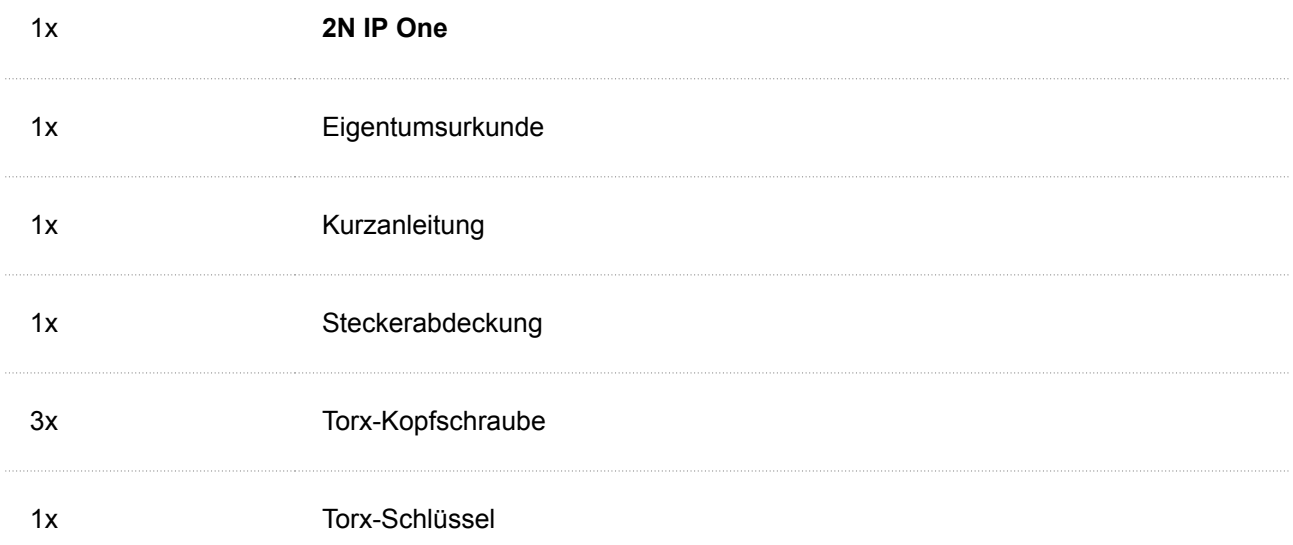

# **Anordnung der Elemente am Gerät**

Gerät **2N IP One** verfügt über folgende Knöpfe auf der Rückseite:

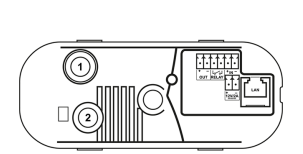

- 1. Schutzschalter Signalisiert jedes unbefugte Öffnen der Sprechanlage (Schutz vor Diebstahl etc.).
- 2. CONTROL-Taste Es wird verwendet, um die ursprünglichen Werkseinstellungen festzulegen.

# <span id="page-15-0"></span>**Mechanische Installation**

# **Allgemeine Grundsätze für die Installation**

- Bevor Sie mit der mechanischen Installation am gewählten Standort beginnen, stellen Sie sorgfältig sicher, dass die damit verbundenen Vorbereitungen (Bohren, Schneiden in die Wand) keine Störungen der Strom-, Gas-, Wasser- oder anderer bestehender Verteilungssysteme verursachen können.
- Die Garantie deckt keine Fehlfunktionen und Mängel des Produkts ab, die durch eine unsachgemäße Installation (unter Verstoß gegen diese Anweisungen) verursacht werden. Darüber hinaus übernimmt der Hersteller keine Haftung für Schäden, die durch Diebstahl aus Räumlichkeiten entstehen, die nach Einschalten des angeschlossenen Elektroschlosses zugänglich sind. Das Produkt ist nicht als Schutz vor Dieben gedacht – nur in Kombination mit einem klassischen Schloss, das eine Sicherheitsfunktion erfüllt.
- Bei Nichtbeachtung des Installationsvorgangs besteht die Gefahr des Eindringens von Wasser und der Zerstörung der Elektronik. Die Schaltkreise des Gerätes stehen permanent unter Spannung, beim Einströmen von Wasser kommt es zu einer elektrochemischen Reaktion. Für ein so beschädigtes Produkt kann keine Garantie übernommen werden!
- Die Dübellöcher müssen den richtigen Durchmesser haben. Bei zu großen Löchern besteht die Gefahr des Herausziehens der Dübel! Verwenden Sie in diesem Fall Baukleber zur Befestigung der Dübel.
- Achten Sie auf ausreichende Tiefe der Löcher!
- Bei minderer Qualität besteht die Gefahr des Herausziehens der Dübel!
- Achten Sie nach dem Abnehmen der Frontplatte darauf, dass kein Schmutz ins Innere gelangt, insbesondere nicht auf die Dichtfläche.
- Der Innenraum der Gipskarton-Trennwand darf keinen großen Druckunterschied zum Raum aufweisen, z. B. darf er nicht an eine Überdruckbelüftung usw. angeschlossen sein. In diesem Fall muss das Gerät druckgetrennt sein (z. B. durch eine Installation). (Gehäuse) und der Kabeldurchgang müssen abgedichtet sein.

# **Einbauinstallation**

Die versenkte Installationsdose ermöglicht die Unterbringung von Kabeln in der Wand unter dem Gerät **2N IP One** und Installation von Geräten.

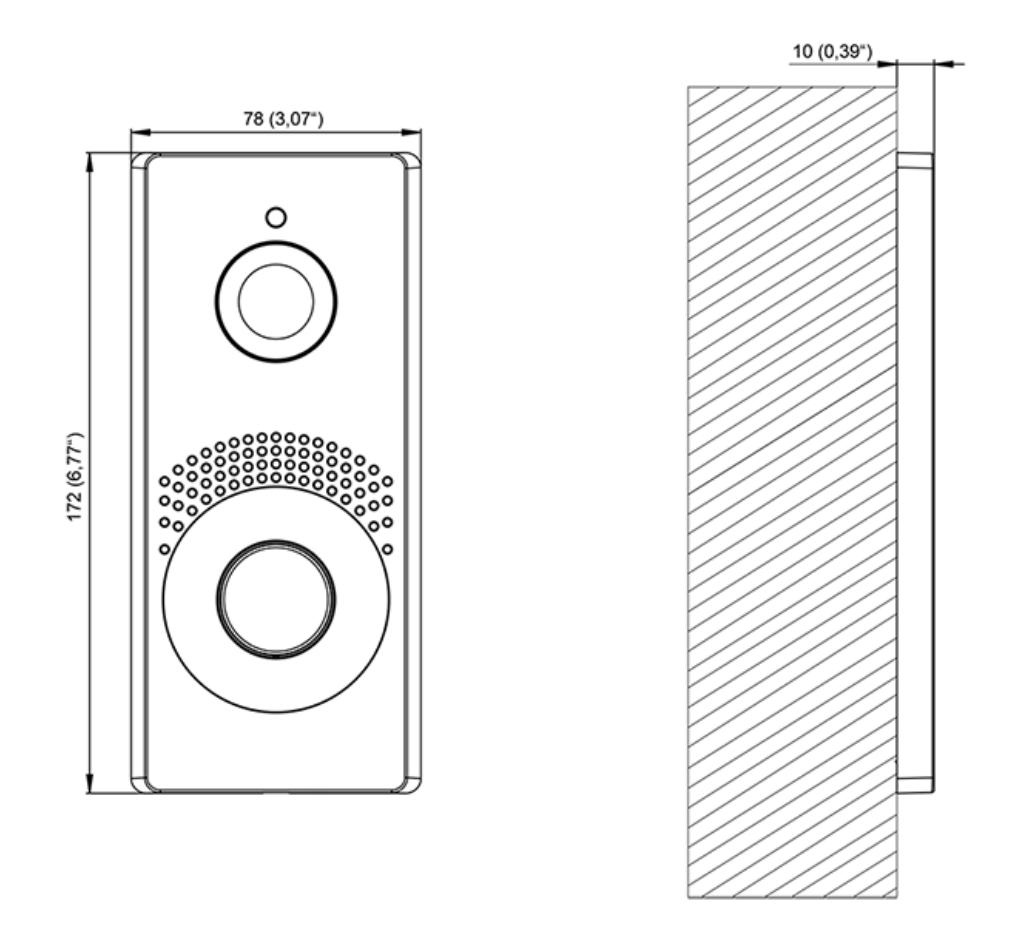

Was Sie zur Installation benötigen:

- **2N IP One**
- Einbau-Einbaudose (Bestell-Nr. **9158001**)

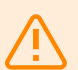

#### **WARNUNG**

Bevor Sie mit der mechanischen Installation am gewählten Standort beginnen, stellen Sie sorgfältig sicher, dass die damit verbundenen Vorbereitungen (Bohren, Schneiden in die Wand) keine Störungen der Strom-, Gas-, Wasser- oder anderer bestehender Verteilungssysteme verursachen können.

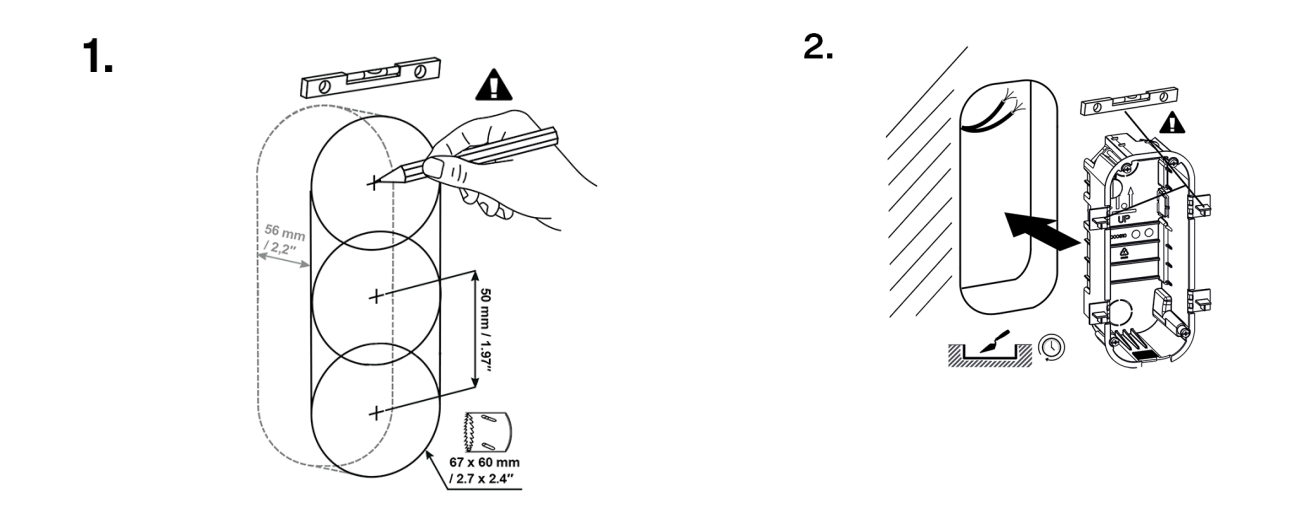

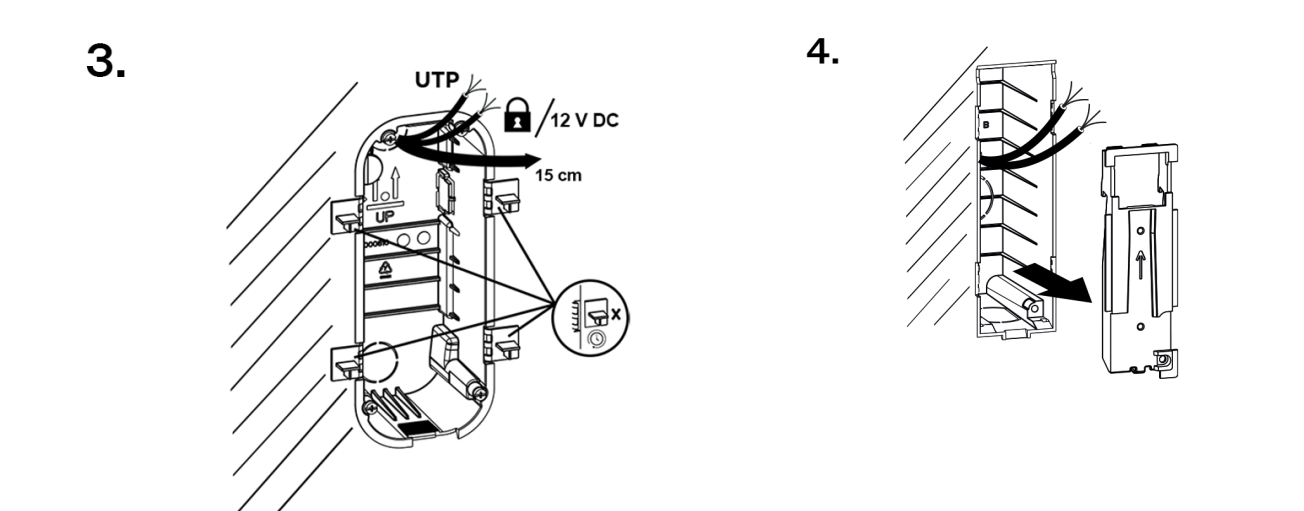

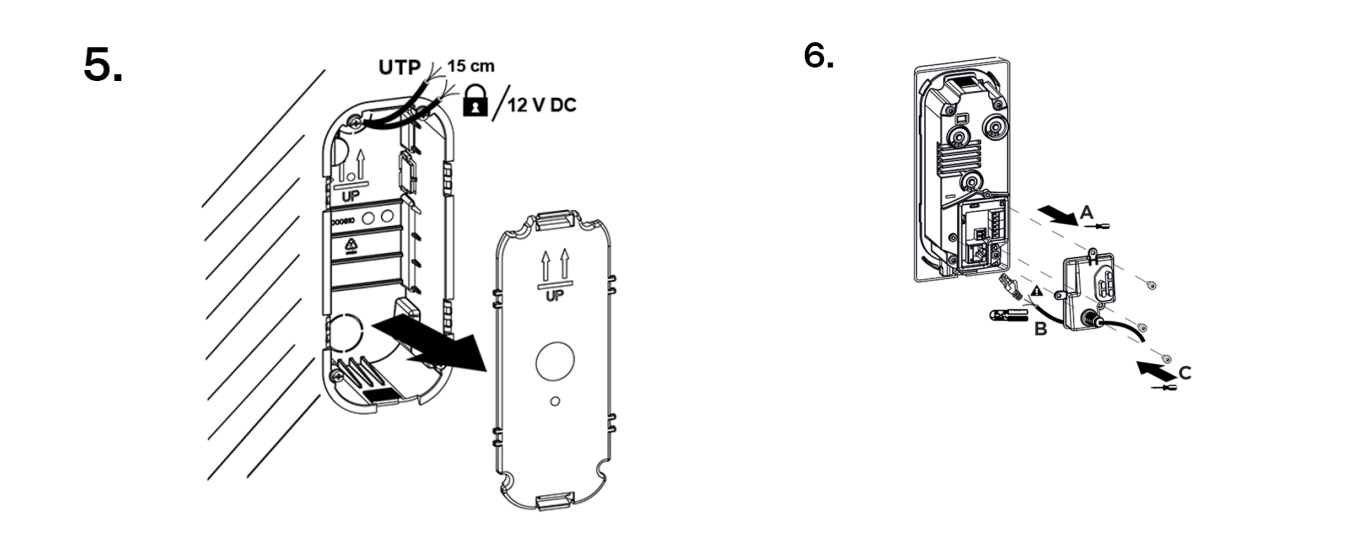

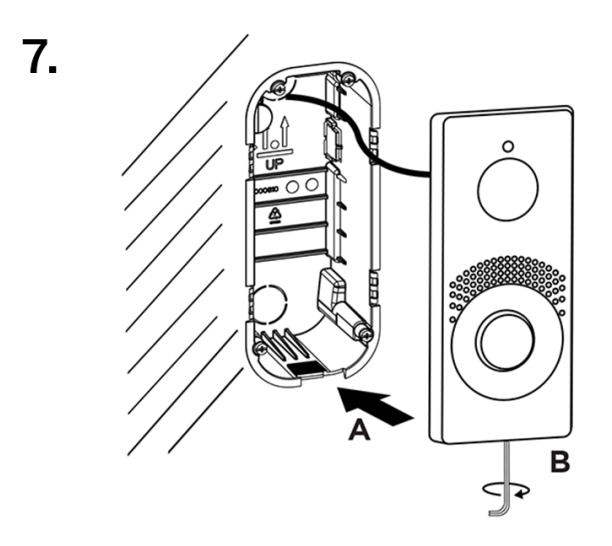

**1.** Schneiden oder schneiden Sie ein Loch in die Wand. Die empfohlene Lochtiefe beträgt 56 mm.

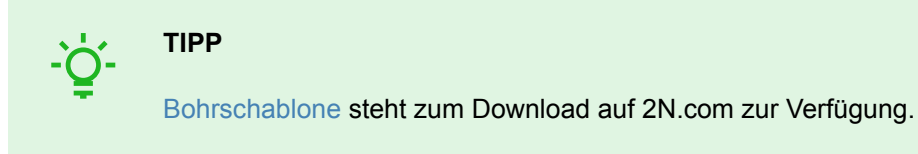

- **2.** Entfernen Sie an der Kunststoffbox einen der Stecker und führen Sie die Kabel durch. Die empfohlene Länge der Kabel beträgt 15 cm. Zur korrekten Ausrichtung bei der Montage der Unterputzdose dient ein auf der Unterseite der Dose und auf dem mitgelieferten Blinddeckel eingraviertes Pfeilpaar. Platzieren Sie die Box im Loch in der Wand. Um die richtige Einbindetiefe in der Wand zu ermitteln, werden vier seitliche Erdnägel verwendet. Für Mauerwerk verwenden Sie das Mauerwerksmaterial nach Ihrem Ermessen.
- **3.** Um die richtige Einbindetiefe in der Wand zu ermitteln, werden vier seitliche Erdnägel verwendet. Nach dem Zumauern des Kastens müssen dessen Kanten bündig mit der Wand abschließen. Nachdem das Mauerwerksmaterial ausgehärtet ist, brechen Sie die Klammern ab.
- **4.** Verschließen Sie die Box mit einem Stopfen. Dadurch wird verhindert, dass beim Reinigen und Säubern des Bereichs um die Box herum Schmutz eindringt.
- **5.** Nachdem Sie den Bereich um den Kasten abgekühlt und gereinigt haben, lassen Sie das Mauerwerksmaterial aushärten und entfernen Sie dann den Stopfen.
- 6. Im Lieferumfang sind eine "L"-förmige Kunststoffkappe und 3 Torx-Kopfschrauben enthalten. Schneiden Sie an der Kappe den oberen Teil des zylindrischen Gummis auf einer Länge von 1-2 mm ab. Ziehen Sie das Kabel durch den verbleibenden Teil. Crimpen Sie den Stecker mit einer Crimpzange auf das Kabel und stecken Sie ihn in die Klemme. Decken Sie den Bereich mit den Klammern mit einer Kappe ab und schrauben Sie diese fest.

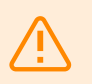

## **WARNUNG**

Beachten Sie das maximale Anzugsdrehmoment von 0,5 Nm.

**7.** Setzen Sie den Metallkörper des Geräts in einen vorbereiteten Kasten mit Wand ein und schrauben Sie ihn von unten mit einer Torx-Schraube fest

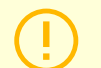

#### **ACHTUNG**

Wenn die Schraube zu fest sitzt, muss sie gelöst werden, damit das Gerät richtig in die Box passt. Anschließend die Schraube wieder festziehen.

# <span id="page-19-0"></span>**Elektroinstallation**

# **Stromversorgung des Geräts**

**2N IP One** kann mit Strom versorgt werden von einer externen Quelle 12 V ±15 % / 2 A DC.

## **ACHTUNG**

Das Gerät muss Teil der Elektroinstallation des Gebäudes sein.

## **Angetrieben durch PoE**

**2N IP One** Es ist mit der PoE 802.3af-Technologie (Klasse 0–12,95 W) kompatibel und kann über kompatible Netzwerkelemente direkt über das lokale Netzwerk mit Strom versorgt werden. Sollte Ihr Netzwerk dies nicht zulassen, können Sie alternativ einen PoE-Injektor, Best.-Nr., verwenden. **91378100**, die dazwischen eingefügt wird **2N IP One** und das nächstgelegene Netzwerkelement. Mit dieser Art der Stromversorgung hat **2N IP One** Zur Eigenversorgung stehen 12 W zur Verfügung.

## **Strom aus einer externen Quelle**

Für einen zuverlässigen Gerätebetrieb verwenden Sie eine sichere Spannungsquelle (SELV). 12 V ±15 % Der Stromverbrauch ist entsprechend der erforderlichen Leistung für die Stromversorgung des Geräts ausgelegt.

**Stromaufnahme [A] Verfügbare Leistung [W]**  $2^2$ 

## **Kombinierte Stromversorgung**

**2N IP One** Es ist möglich, gleichzeitig über eine externe Quelle und PoE mit Strom zu versorgen. Dabei steht der Stromversorgung die maximale Leistung zur Verfügung.

# <span id="page-20-0"></span>**Geräteanschlüsse**

# **Abbildung 1. Anschließen der Anschlüsse der Haupteinheit des Geräts**

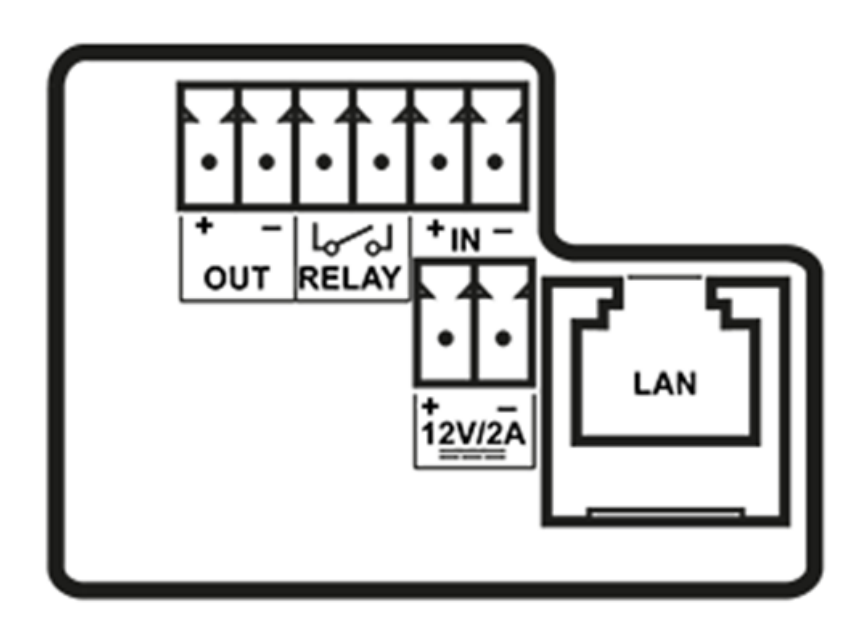

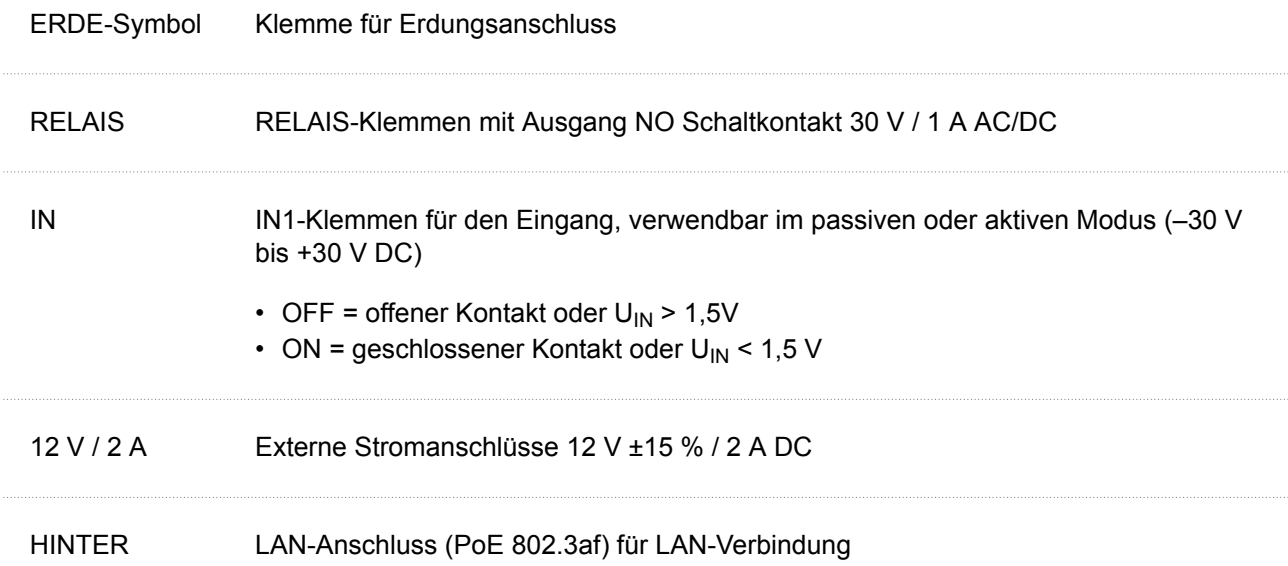

# **Anschluss an das Lokalnetz**

**2N IP One** wird an das lokale Netzwerk (LAN) angeschlossen, indem ein SSTP-Kabel (Kategorie Cat-5e oder höher) in den gekennzeichneten LAN-Anschluss des Geräts gesteckt wird. Das Gerät ist mit der

<span id="page-21-0"></span>Auto-MDIX-Funktion ausgestattet, daher kann man sowohl die direkte als auch die Crosskabel-Variante benutzen.

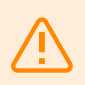

#### **WARNUNG**

Dieses Produkt kann nicht direkt mit Telekommunikationsnetzen (oder öffentlichen drahtlosen Netzwerken) von Telekommunikationsdiensten (d.h. Mobilfunkbetreibern, Festnetzbetreibern oder Internetanbietern) verbunden werden. Um dieses Produkt mit dem Internet zu verbinden, verwenden Sie definitiv einen Router.

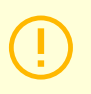

## **ACHTUNG**

- Wir empfehlen den Überspannungsschutz (S. 22) für LAN-Schnittstellen zu verwenden.
- Wir empfehlen, abgeschirmtes SSTP- Ethernet-Kabel zu verwenden.

## **Überspannungsschutz**

Leitungen zu 2N-Geräten müssen vor atmosphärischer Überspannung aufgrund äußerer Ursachen (z. B. Blitzschlag) geschützt werden. Die daraus resultierende Überspannung an ungeschützten Leitungen kann sowohl innerhalb als auch außerhalb des Gebäudes installierte Geräte beschädigen.

Aus diesem Grund empfehlen wir die Installation eines zusätzlichen Überspannungsschutzes (OVP = Over-Voltage Protection) an Leitungen, die außerhalb des Gebäudes, entlang von Außenwänden oder auf dem Dach verlegt werden. Beachten Sie bei der Installation eines Überspannungsschutzes die folgenden Grundsätze:

- Der Überspannungsschutz muss so nah wie möglich an den außerhalb des Gebäudes installierten Geräten angebracht werden.
- Der Überspannungsschutz muss so nah wie möglich an den außerhalb des Gebäudes installierten Geräten angebracht werden.
- Der Überspannungsschutz muss so nah wie möglich am Austritt der Leitung aus dem Gebäude angebracht werden.

**Beispiele für die Installation eines Überspannungsschutzes**

**Abbildung 2. Schema der Installation des Überspannungsschutzes bei Montage des Gerätes an der Fassade und Verkabelung außerhalb des Gebäudes**

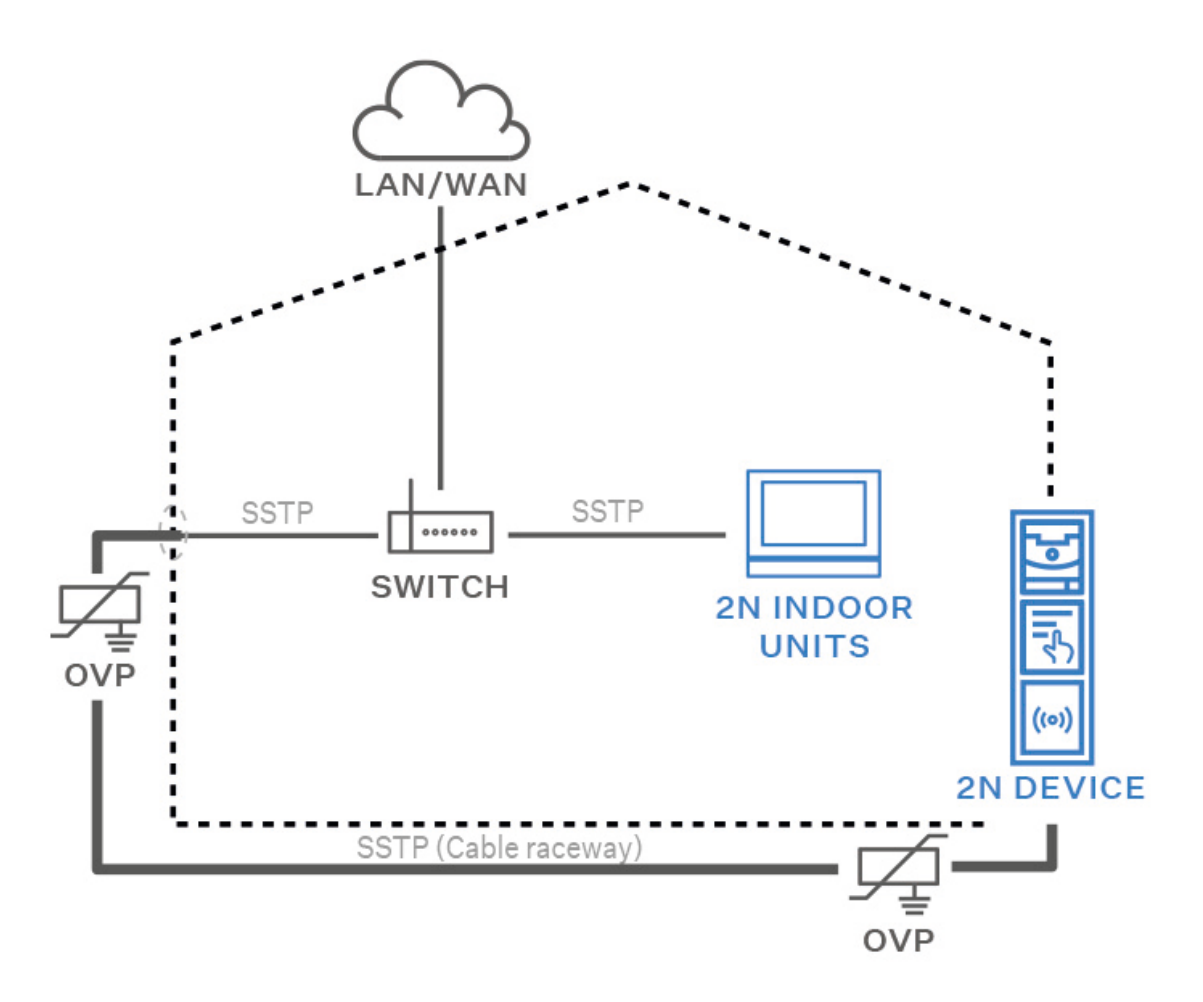

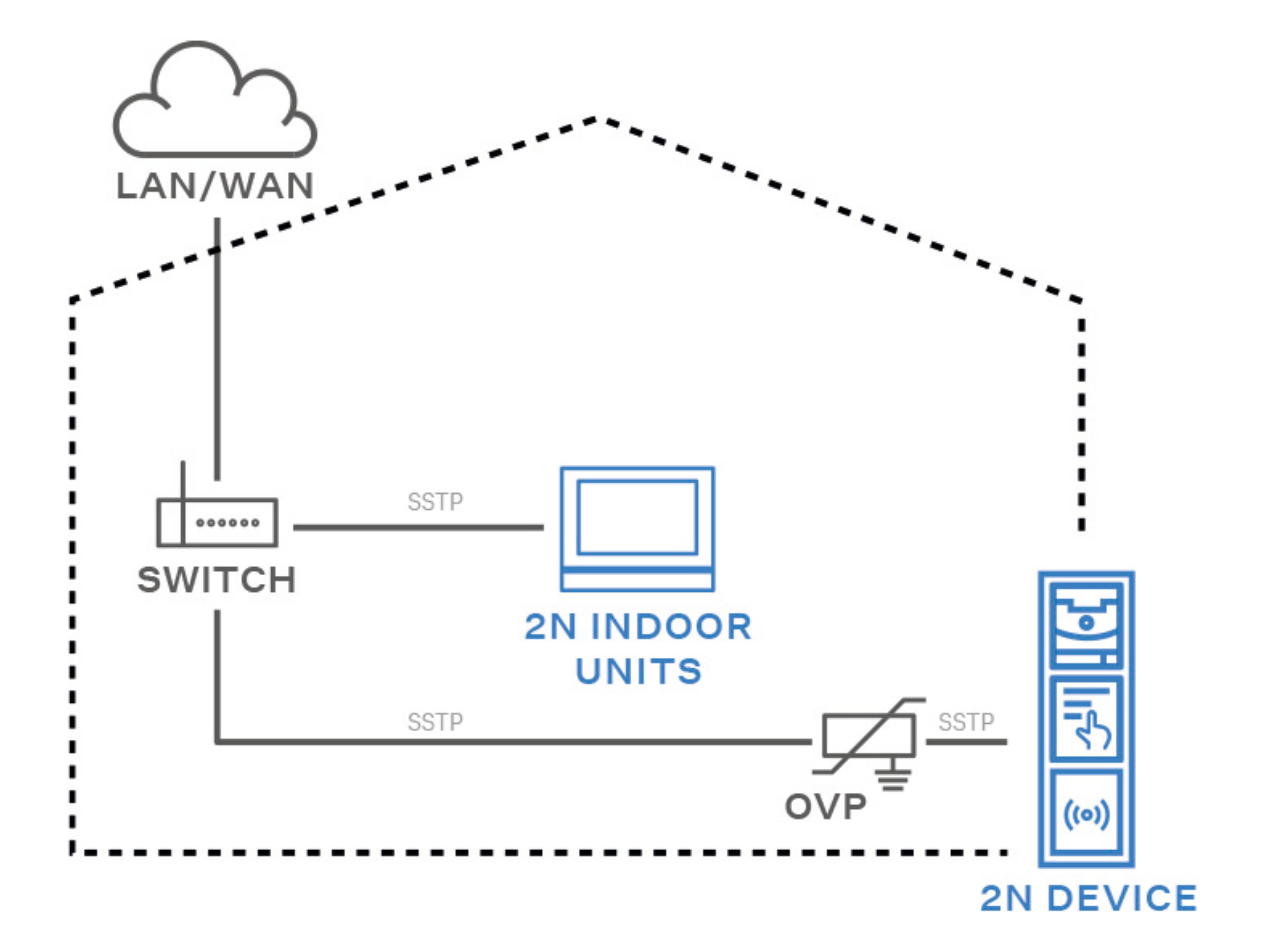

**Abbildung 3. Schema der Installation des Überspannungsschutzes bei der Montage des Geräts an der Fassade und der Verkabelung innerhalb des Gebäudes**

<span id="page-24-0"></span>**Abbildung 4. Schema der Installation des Überspannungsschutzes bei der Installation von Geräten und Leitungen außerhalb des Gebäudes**

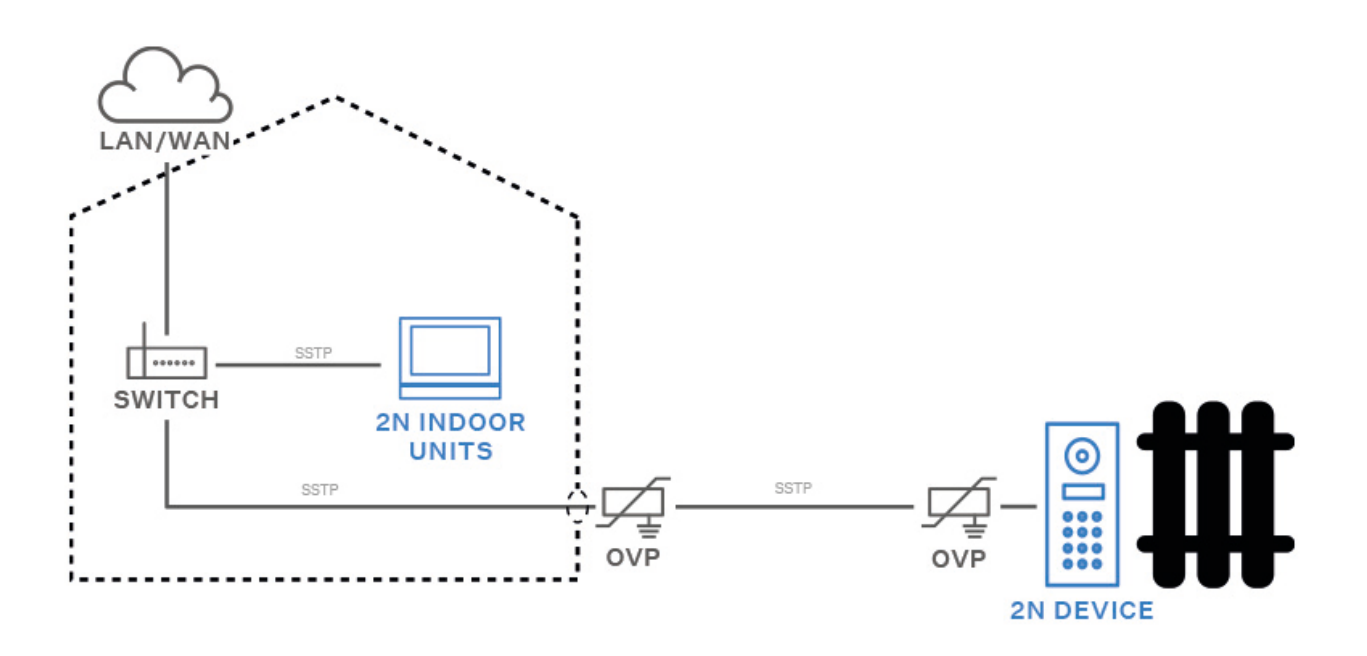

# **Haupt- und Erweiterungsmodule des Geräts**

Gerät **2N IP One** Eine Verknüpfung mit folgenden Modulen ist möglich:

• Sicherheitsrelais (S. 25)

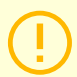

## **ACHTUNG**

Wenn die Firmware-Versionen des angeschlossenen Moduls und des Hauptgeräts nicht kompatibel sind, wird das Modul nicht erkannt. Daher ist es notwendig, die Firmware des Geräts nach dem Anschließen der Module zu aktualisieren. Die Firmware kann über die Webkonfigurationsoberfläche des Geräts im Bereich System > Wartung aktualisiert werden.

## **Modulspezifikationen**

## **Sicherheitsrelais**

Sicherheitsrelais (Bestell-Nr. **9159010**) dient der Erhöhung der Sicherheit zwischen Geräten **2N IP One**  und angeschlossenem Elektroschloss. Das Sicherheitsrelais erhöht die Sicherheit des angeschlossenen Elektroschlosses erheblich, da es verhindert, dass das Schloss bei einem Geräteeinbruch entriegelt wird.

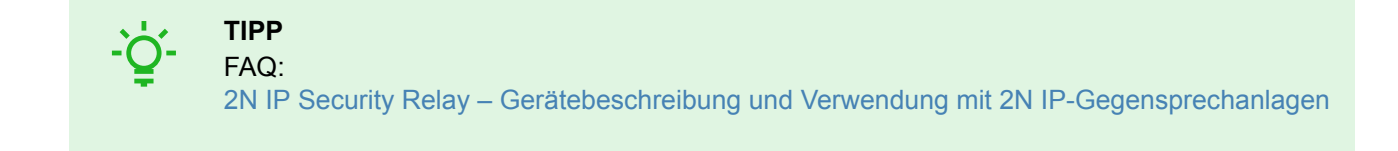

## **Spezifikationen**

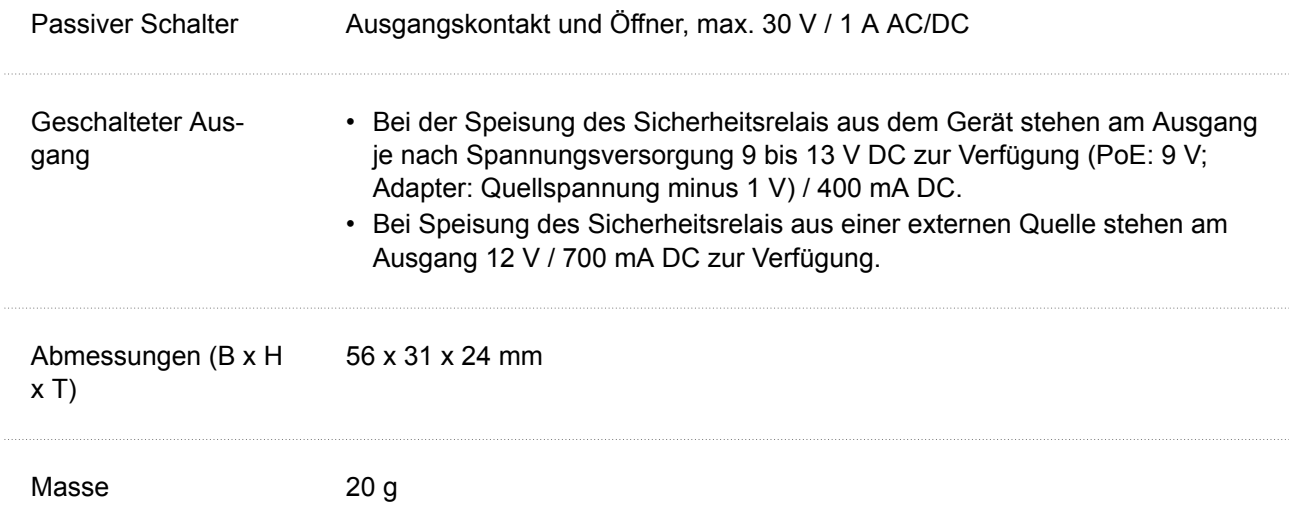

## **Anschlüsse und Installation**

Das Sicherheitsrelais wird zwischen dem Gerät (außerhalb der sicheren Zone) und dem Elektroschloss (im sicheren Bereich) installiert. Das Sicherheitsrelais umfasst ein Relais, das nur aktiviert werden kann, wenn eine gültige Zugangskarte oder ein gültiger Entsperrcode auf dem Gerät erkannt wird.

Ein Sicherheitsrelais wird an einem zweiadrigen Kabel zwischen dem Gerät und einem Elektroschloss im zu sichernden Bereich (typischerweise hinter einer Tür) installiert. Das Relais wird über ein zweiadriges Kabel mit Strom versorgt und gesteuert und kann somit zu einer bestehenden Installation hinzugefügt werden. Dank seiner kompakten Abmessungen kann das Gerät in eine Standard-Installationsdose eingebaut werden.

#### 1. **2N IP One**

- 2. Türschloss
- 3. Exit-Taste

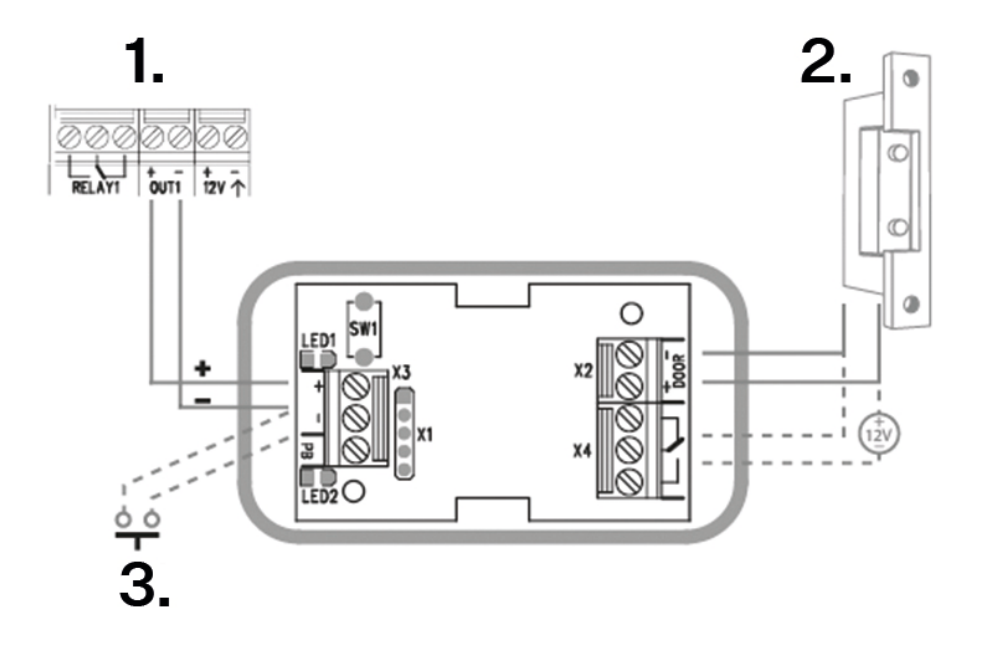

Schließen Sie das Sicherheitsrelais wie folgt an die Access Unit an:

• zum aktiven Ausgang (Aktiver Ausgang).

Schließen Sie das Elektroschloss wie folgt an das Sicherheitsrelais an:

- zum Schaltausgang,
- an einen passiven Ausgang in Reihe mit einer externen Stromversorgung.

Das Relais unterstützt auch eine Abfahrtstaste, die an die Terminals "PB" und "- HeliosIP/2N IP-Intercom" angeschlossen ist. Beim Drücken der Exit-Taste wird der Ausgang für 5 Sekunden aktiviert.

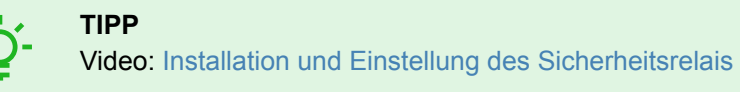

# <span id="page-27-0"></span>**Statussignalisierung**

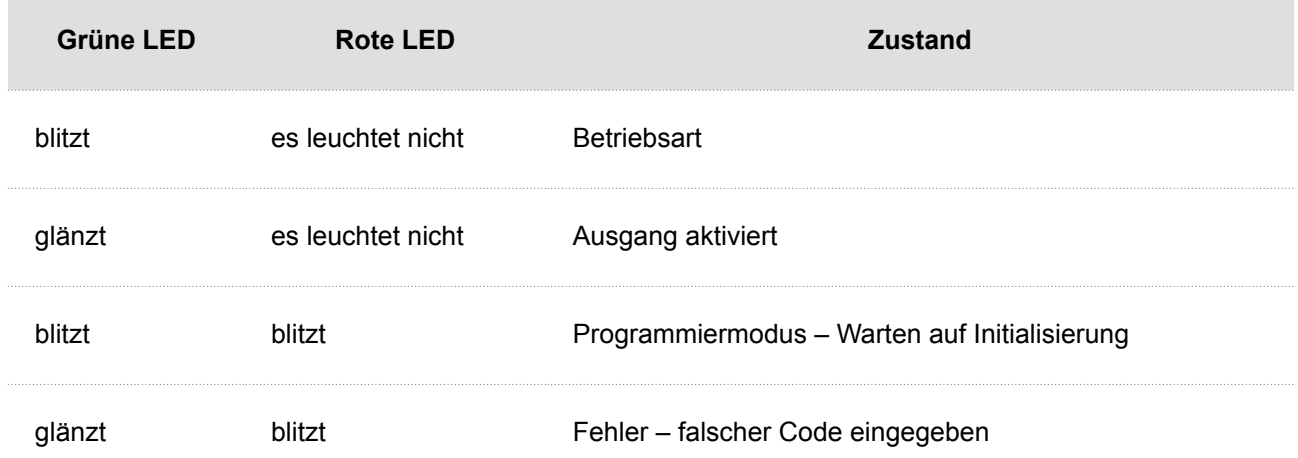

## **Aufbau**

- **1.** Schließen Sie das Sicherheitsrelais an den korrekt eingestellten Sicherheitsausgang des Geräts an. Die Einstellung ist im Konfigurationshandbuch beschrieben. Stellen Sie sicher, dass mindestens eine LED leuchtet oder blinkt.
- **2.** Halten Sie die RESET-Taste am Relais 5 Sekunden lang gedrückt, um das Gerät in den Programmiermodus zu versetzen (rote und grüne LED blinken).
- **3.** Betätigen Sie den Ausgangsschalter mit einer Tastatur, einem Telefon usw. Der erste von der Zugangseinheit gesendete Code wird im Speicher gespeichert und als gültig betrachtet. Nach der Initialisierung des Codes wechselt das Relais in den Betriebsmodus (grüne LED blinkt).

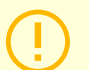

#### **ACHTUNG**

Im Falle der Wiederherstellung der ursprünglichen Werkseinstellungen auf einem Gerät mit der Firmware-Version 2.18 oder höher muss das Sicherheitsrelais gemäß dem oben genannten Verfahren neu programmiert werden.

# **Abschluss der Installation**

Überprüfen Sie den Anschluss aller Drähte in den Anschluss auf der Platine stecken.

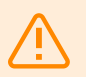

## **WARNUNG**

- Bei allen nicht verwendeten Anschlüssen müssen die Anschlüsse festgezogen werden, um Resonanzen zu vermeiden.
- Eine unsachgemäße Installation kann dazu führen, dass das Gerät wasserdicht wird. Wasserlecks können die Elektronik beschädigen.
- Es ist notwendig, alle Öffnungen abzudichten an der Oberseite des Kastens, rund um Kabel und Schrauben.
- Bei einer unebenen Wand dichten Sie den Kasten mit Silikon oder einem anderen Dichtmittel gegen das Mauerwerk ab. Dadurch kann verhindert werden, dass die Wand nass wird, was durch austretendes Wasser verursacht werden kann.

Kurzanleitung

# **Kurzanleitung**

- <span id="page-28-0"></span>• Zugriff auf die Konfigurationsschnittstelle (S. 29)
- [Ermittlung der IP-Adresse \(S. 30\)](#page-29-0)
- [Wechseln Sie zwischen statischer und dynamischer IP-Adresse des Geräts \(S. 31\)](#page-30-0)
- [Aktualisierung der Firmware \(S. 32\)](#page-31-0)
- [Neustart des Geräts \(S. 31\)](#page-30-0)
- Wiederherstellung der Werkseinstellung
- [Verbindung von Anrufen \(S. 32\)](#page-31-0)

# **Zugriff auf die Konfigurationsschnittstelle**

**2N IP One** wird mithilfe der Web-Konfigurationsschnittstelle konfiguriert. Für den Zugriff müssen Sie die IP-Adresse des Geräts kennen. Das Gerät muss mit dem lokalen IP-Netzwerk verbunden sein und gespeist werden.

# **Domänename**

An das Gerät kann man sich durch Eingabe der Domäneadresse im Format hostname.local "hostname.local" anschließen. Der Hostname eines neuen Geräts setzt sich aus dem Gerätenamen und der Seriennummer des Geräts zusammen. Die Formate für Gerätenamen im Hostnamen sind unten aufgeführt. Die Seriennummer wird ohne Bindestriche in den Domänennamen eingegeben. Der Hostname kann später in der Sektion System > Netzwerk geändert werden.

**Der Standarddomänenname 2N IP One:** 2NIPOne-{Seriennummer ohne Bindestriche}.local (z.B.: "2NIPOne-0000000001.local")

Die Anmeldung mit einem Domänennamen hat bei der Verwendung der dynamischen IP-Adresse des Geräts einen Vorteil. Während sich die dynamische IP-Adresse ändert, bleibt der Domänenname derselbe. Sie können von einer vertrauenswürdigen Zertifizierungsstelle signierte Zertifikate für einen Domänennamen erzeugen.

# **IP Adresse**

Die IP Adresse des Geräts kann auf folgende Weise ermittelt werden, siehe [Ermittlung der IP-Adresse](#page-29-0) (S. [30\)](#page-29-0):

- Mithilfe der frei zugänglichen App 2N Network Scanner.
- mithilfe der Kurzwahltaste

# **Anmeldung bei der Web-Konfigurationsoberfläche**

- **1.** Geben Sie die IP-Adresse oder den Domainnamen **2N IP One** in den Internetbrowser ein.
	- Der Anmeldebildschirm wird angezeigt.

Wenn der Anmeldebildschirm nicht erscheint, überprüfen Sie, ob Sie die richtige IP Adresse, den richtigen Port oder den richtigen Domänennamen eingegeben haben. Der Anmeldebildschirm wird auch nicht angezeigt, wenn die Webserver-Schnittstelle deaktiviert ist. Wenn Sie kein Zertifikat für die IP-Adresse oder den Domänennamen generiert haben, wird möglicherweise eine Warnung über ein ungültiges Sicherheitszertifikat angezeigt. In diesem Fall müssen Sie bestätigen, dass Sie die Web-Konfigurationsschnittstelle aufrufen möchten.

**2.** Geben Sie die Anmeldedaten ein. Die Standard-Anmeldedaten sind: Benutzername: **Admin** Passwort: **2n** Nach der ersten Anmeldung ist unverzüglich das Passwort zu ändern.

<span id="page-29-0"></span>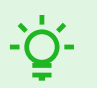

#### **TIPP**

Es wird empfohlen, ein Passwort zu verwenden, das schwer zu überwinden ist. Es wird nicht empfohlen, Namen, Ortsnamen oder Sachen in Passwörtern zu verwenden, insbesondere solche, die einen direkten Bezug zum Benutzer haben.

Für höhere Sicherheit des Passworts empfehlen wir:

- einen Passwort-Zufallsgenerator verwenden,
- die Passwortlänge mindestens 12 Zeichen,
- eine Kombination verschiedener Zeichen aus unterschiedlichen Zeichensätzen (z. B. Groß-/Kleinschreibung, Ziffern, Sonderzeichen u. ä.).

# **Ermittlung der IP-Adresse**

Die IP-Adresse des Geräts kann auf folgende Art ermittelt werden:

- Mithilfe der frei zugänglichen App 2N Network Scanner.
- mithilfe der Kurzwahltaste

## **Ermittlung der IP-Adresse mithilfe des** 2N Network Scanners

Die Anwendung wird zum Ermitteln der IP-Adressen aller Geräte 2N im lokalen Netzwerk verwendet. Die Applikation 2N Network Scanner kann von der Website [2N.com](https://www.2n.com/cs_CZ/produkty/2n-network-scanner) heruntergeladen werden. Sie müssen Microsoft .NET Framework 2.0 installiert haben.

- **1.** Starten Sie das Installationsprogramm von 2N Network Scanner.
- **2.** Der Installationsassistent wird Sie durch die Installation führen.
- **3.** Nach der Installation der Applikation 2N Network Scanner starten Sie die Applikation über das Startmenü des Betriebssystems Microsoft Windows.

Nach dem Start sucht die Applikation automatisch im lokalen Netzwerk nach allen 2N Geräten, die eine per DHCP zugewiesene oder statisch eingestellte IP-Adresse haben. Diese Geräte werden dann in der Tabelle angezeigt.

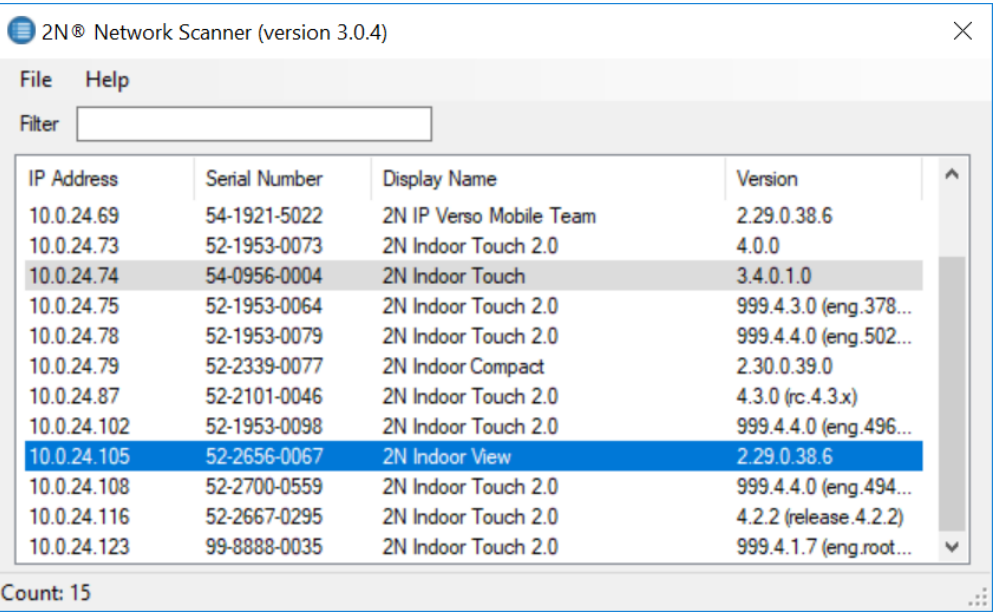

#### Kurzanleitung

<span id="page-30-0"></span>**4.** Wählen Sie das Gerät, das Sie konfigurieren möchten, aus der Liste aus und klicken Sie es mit der rechten Maustaste an. Mit der Auswahl von *Browse...* öffnet sich ein Webbrowser-Fenster, über das Sie sich in die Webadministrationsschnittstelle des Geräts einloggen und mit der Konfiguration beginnen können.

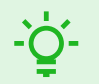

## **TIPP**

- Auf die Webschnittstelle des Geräts kann man auch einfach durch einen Doppelklick auf die ausgewählte Zeile in der Liste 2N Network Scanner zugreifen.
- Die IP-Adresse des Geräts kann durch Auswahl von *Config* und anschließender Eingabe der gewünschten statischen IP-Adresse oder durch Aktivierung von DHCP geändert werden.

Wenn das gefundene Gerät ausgegraut ist, kann seine IP-Adresse nicht mit dieser Anwendung konfiguriert werden. Versuchen Sie in diesem Fall erneut, nach dem Gerät zu suchen, indem Sie Aktualisieren auswählen, und überprüfen Sie, ob Multicast in

Die Standard-Anmeldedaten sind: Benutzername: **Admin** Passwort: **2n** Nach der ersten Anmeldung ist unverzüglich das Passwort zu ändern.

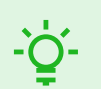

**TIPP**

**ACHTUNG**

Ihrem Netzwerk aktiviert ist.

Es wird empfohlen, ein Passwort zu verwenden, das schwer zu überwinden ist. Es wird nicht empfohlen, Namen, Ortsnamen oder Sachen in Passwörtern zu verwenden, insbesondere solche, die einen direkten Bezug zum Benutzer haben.

Für höhere Sicherheit des Passworts empfehlen wir:

- einen Passwort-Zufallsgenerator verwenden,
- die Passwortlänge mindestens 12 Zeichen,
- eine Kombination verschiedener Zeichen aus unterschiedlichen Zeichensätzen (z. B. Groß-/Kleinschreibung, Ziffern, Sonderzeichen u. ä.).

# **Wechseln Sie zwischen statischer und dynamischer IP-Adresse des Geräts**

Um die Netzwerkkonfigurations-Einstellungsmodi des Geräts zwischen statischer IP-Adresse (DHCP AUS) und dynamischer IP-Adresse (DHCP AUS) umzuschalten, drücken Sie 15 Mal die Schnellwahltaste.

# **Neustart des Geräts**

Das Gerät kann neu gestartet werden:

- indem Sie das Gerät von der Quelle trennen,
- mithilfe der Web-Konfigurationsschnittstelle

<span id="page-31-0"></span>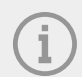

#### **ANMERKUNG**

Nach einem Neustart ändert das Gerät die eingestellte Konfiguration nicht.

## **Neustart des Geräts mithilfe der Web-Konfigurationsschnittstelle.**

Das Gerät kann auch mithilfe der Web-Konfigurationsschnittstelle neu gestartet werden. Nähere Informationen zur Anmeldung finden Sie in [???](urn:resource:component:17861). In der Sektion > Wartung > System wird mithilfe von Neustart das Gerät neu gestartet.

# **Aktualisierung der Firmware**

Bei der Installation von **2N IP One** wird empfohlen, gleichzeitig die Gerätefirmware zu aktualisieren. Die neueste Gerätefirmware finden Sie unter [2N.com](http://www.2n.com/).

Die Firmware kann über die webbasierte Konfigurationsschnittstelle in der Sektion System > Wartung aktualisiert werden, siehe das Konfigurationshandbuch des Geräts.

Nach der erfolgreichen Aktualisierung der Firmware wird das Gerät automatisch neu gestartet.

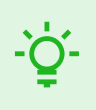

# **TIPP**

Über den 2N Access Commander können Massenaktualisierungen für mehrere Geräte gleichzeitig durchgeführt werden.

# **Wiederherstellung der Werkseinstellung**

Die CONTROL-Taste zwischen den Anschlüssen am Hauptgerät wird verwendet, um die ursprünglichen Werkseinstellungen einzustellen.

- **1.** Trennen Sie das Gerät von der Stromversorgung.
- **2.** Halten Sie die CONTROL-Taste gedrückt.
- **3.** Schließen Sie das Gerät an die Stromversorgung an.
- **4.** Halten Sie die Taste einige Sekunden lang gedrückt und lassen Sie sie dann los.

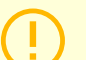

#### **ACHTUNG**

Im Falle der Wiederherstellung der Werkseinstellung bei einem Gerät mit der Firmware der Version 2.18 oder höher muss man das 2N Sicherheitsrelais erneut nach dem im Teil angeführten Vorgehen programmieren.

# **Verbindung von Anrufen**

Um mit anderen Endgeräten in IP-Netzwerken telefonieren zu können, ist es notwendig, das Gerät einem Kontakt im Verzeichnis zuzuordnen.

#### **Verbindung mit 2N-Geräten im lokalen Netzwerk**

**1.** Stellen Sie sicher, dass die Funktion Lokalanrufe auf beiden 2N-Geräten aktiviert ist.

- **2.** Klicken Sie auf Gerät finden über der Tabelle. Markieren Sie in der Liste das Gerät, mit dem Sie eine Verbindung herstellen möchten. Nach dem Hinzufügen des Geräts öffnet sich die Bearbeitung.
- **3.** In der Bearbeitung stellen Sie ein:
	- eine virtuelle Nummer, wenn Sie einen Anruf durch Eingabe einer Nummer über die Zifferntastatur beginnen;
	- Basisinformationen und Zugriffsmöglichkeiten des Gerätebenutzers.
- **4.** Wenn Sie Anrufe mit einer Taste am Gerät tätigen, müssen Sie dem Benutzer unter Hardware > Tasten eine Kurzwahltaste zuweisen, siehe
- **5.** Für einen erfolgreichen Anruf muss am angerufenen 2N-Gerät Lokalanrufe aktiviert sein.

# **Verbindung mit anderen Geräten**

- 1. Erstellen Sie einen neuen Kontakt durch das Anklicken der Taste Benutzer hinzufügen oder öffnen Sie das Detail eines bestehenden Kontakts.
- 2. Klicken Sie auf das Stiftsymbol neben dem Parameter "Telefonnummer" **Allahrangen State Telefonnummern**editor zu öffnen.
- **3.** Wählen Sie in der Bearbeitung den Anruftyp aus:
	- "SIP" für getätigte Gespräche in SIP
	- "rava" für Anrufe mit einem Creston-Gerät,
	- "vms" für Anrufe mit der Axis Camera Station,
	- "device" für Anrufe mit einem lokalen 2N-Gerät.
- **4.** Geben Sie im Zielfeld die Adresse des Anrufziels ein, an das der Anruf weitergeleitet werden soll. Füllen Sie die Ziel-IP-Adresse oder SIP URI in der Form "Name Benutzer@host" (z. B.: "johana@2.255.4.255" oder "johana@calls.2N.com") aus. Bei lokalen Anrufen geben Sie die ID des angerufenen 2N Geräts ein, die im Menü Lokalanrufe auf der Webschnittstelle des angerufenen Geräts aufgeführt ist.
- **5.** In der Bearbeitung stellen Sie ein:
	- eine virtuelle Nummer, wenn Sie einen Anruf durch Eingabe einer Nummer über die Zifferntastatur beginnen;
	- Basisinformationen und Zugriffsmöglichkeiten des Gerätebenutzers.
- **6.** Wenn Sie Anrufe mit einer Taste am Gerät tätigen, müssen Sie dem Benutzer unter Hardware > Tasten eine Kurzwahltaste zuweisen, siehe
- **7.** Um einen Anruf erfolgreich tätigen zu können, muss der Dienst, der die Weiterleitung des Anrufs gewährleistet, auf dem angerufenen Gerät aktiviert sein.

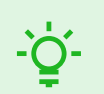

# **TIPP**

- Jedem Benutzer können bis zu 3 Telefonnummern zugewiesen werden. Wenn der Benutzer die erste Telefonnummer nicht beantwortet, wird der Anruf an die nächste Nummer weitergeleitet. Alternativ ist es möglich, Anrufe zu mehreren Rufnummern gleichzeitig einzurichten. Das gleichzeitige Anrufen mehrerer Telefonnummern eines Benutzers wird durch Aktivieren des Kontrollkästchens Gruppenanrufe zwischen den angegebenen Telefonnummern eingestellt.
- Im Falle der Nichtverfügbarkeit aller Telefonnummern des Benutzers besteht die Möglichkeit, eine Anrufweiterleitung an einen Vertreter einzurichten.
- Benutzer können in Anrufgruppen gruppiert werden. Der Name der Anrufgruppe wird im Telefonbuch auf dem Display des Geräts angezeigt. Einer Kurzwahltaste kann eine Anrufgruppe zugewiesen werden. Soll der ausgehende Gruppenanruf bei der ersten Ablehnung durch einen der angerufenen Benutzer beendet werden, muss diese Funktion unter Anrufe > Allgemeine Einstellungen eingestellt werden.

# **Gerätesteuerung**

<span id="page-33-0"></span>**2N IP One** ist eine Gegensprechanlage, die Folgendes ermöglicht:

- Rufen Sie andere Geräte über die Kurzwahltaste an
- eingehende Anrufe annehmen und ablehnen
- Schließen eines Schalters (z. B. Öffnen einer Tür, Bedienen eines Aufzugs usw.) durch Eingabe eines numerischen Zugangscodes auf der Anwendungstastatur **2N Mobile Key**
- Gerätesteuerung über einen Touchscreen
- Aktivieren und deaktivieren Sie Benutzer oder Profile über die mobile Anwendung 2N Mobile Key

Problemlösung

# **Problemlösung**

<span id="page-34-0"></span>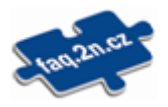

Die am häufigsten gelösten Probleme finden Sie auf den Seiten [faq.2n.cz.](http://faq.2n.cz/)

# **technische Parameter**

<span id="page-35-0"></span>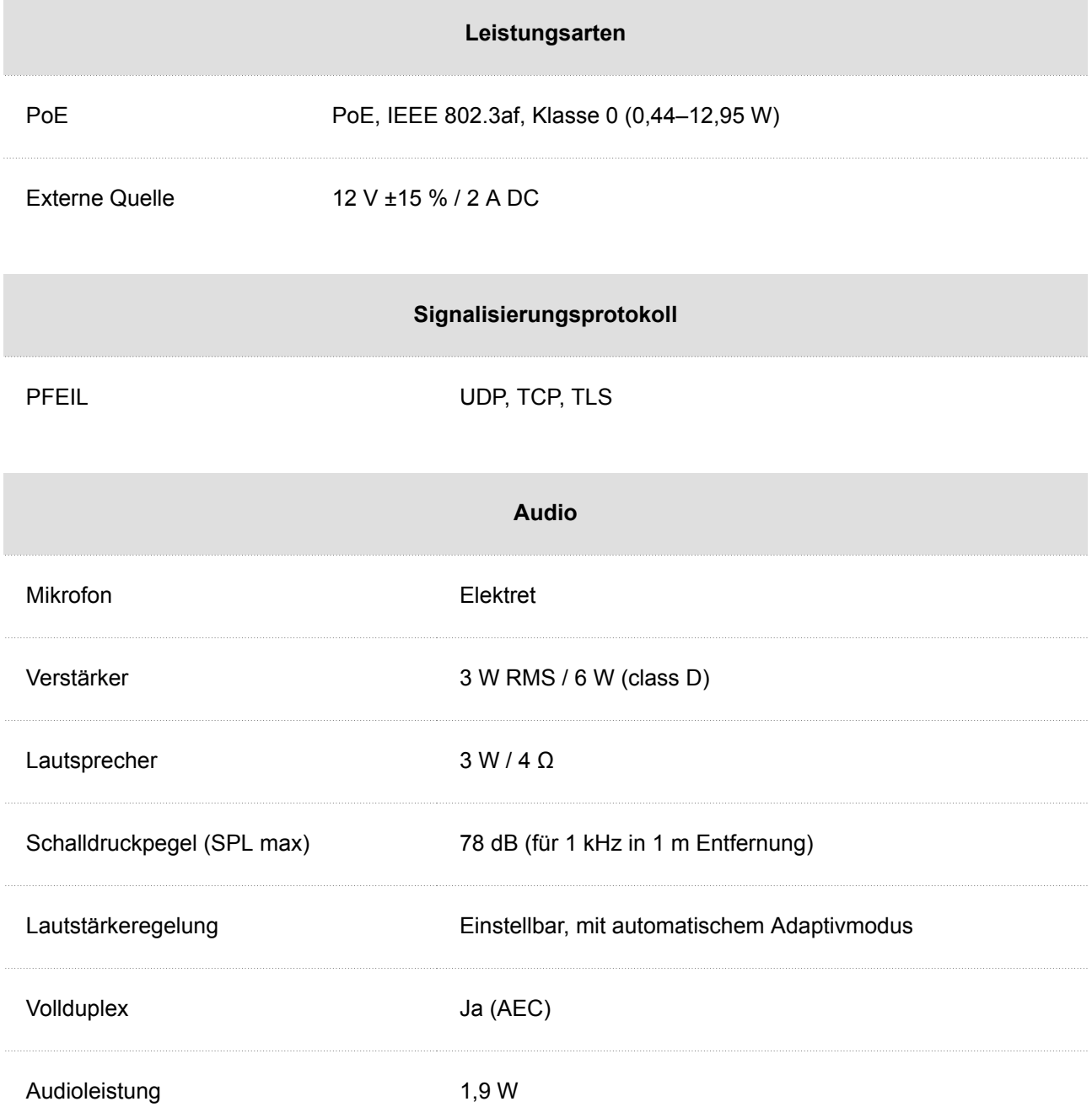

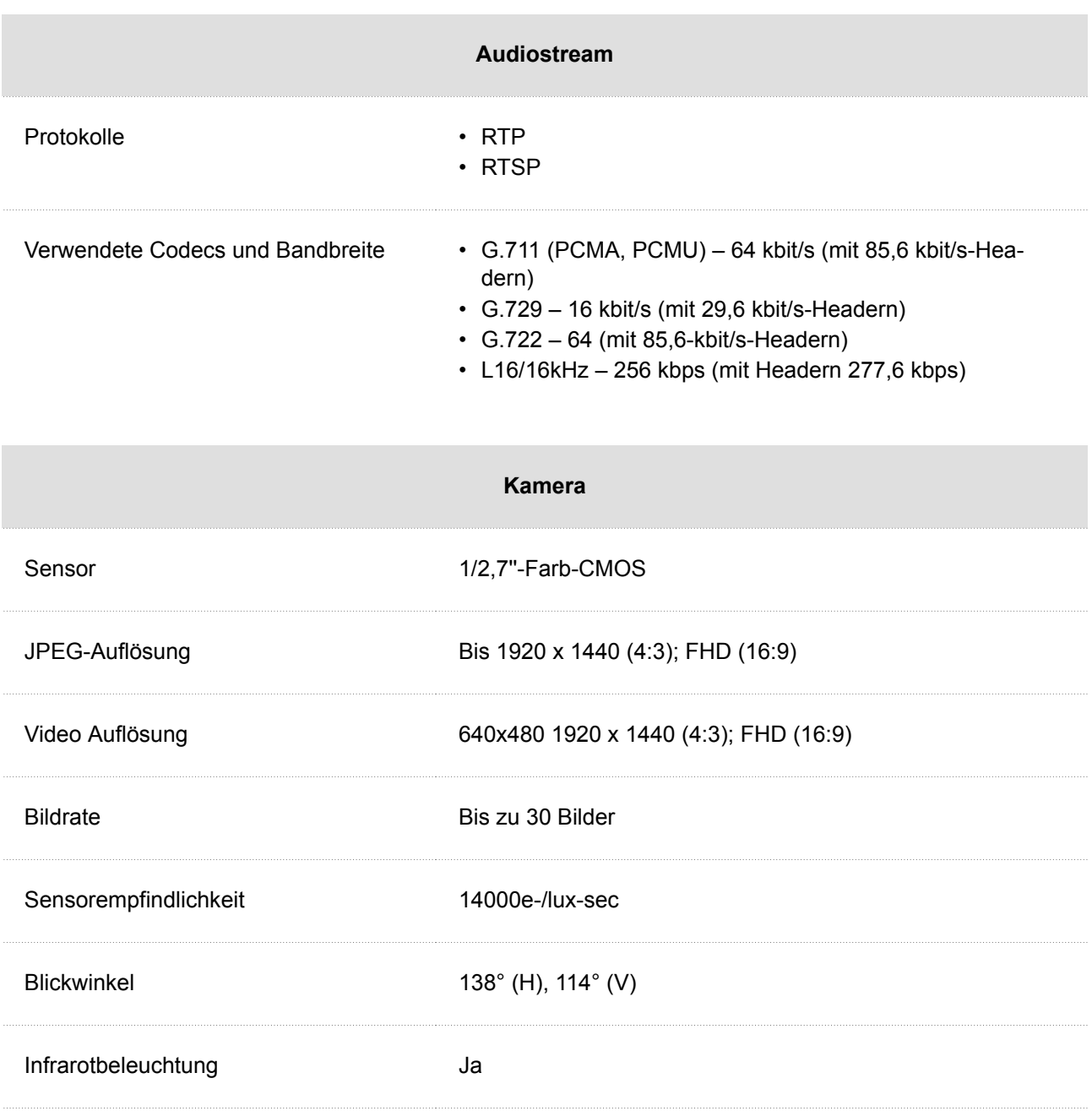

Brennweite 1,935 mm

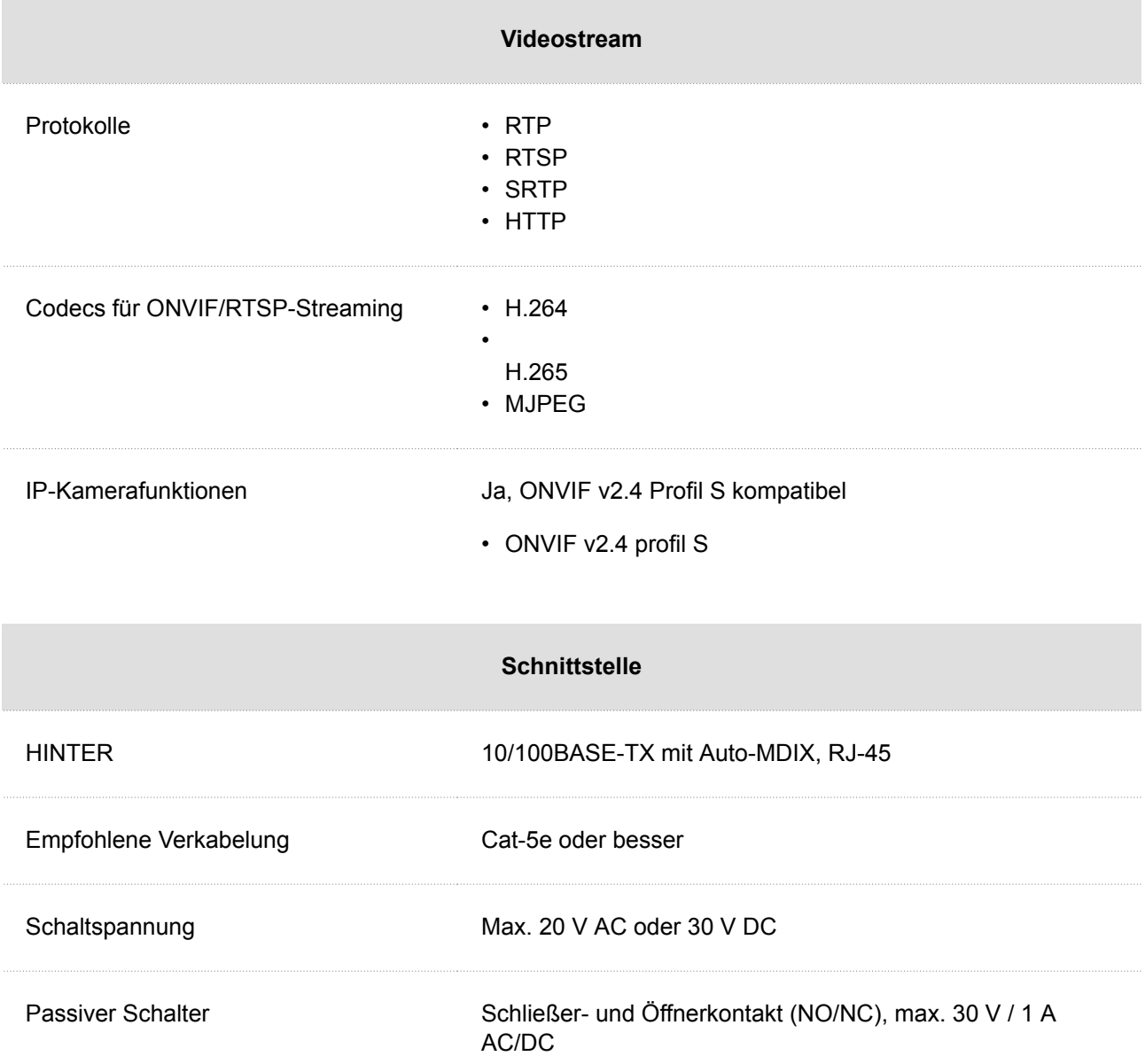

#### technische Parameter

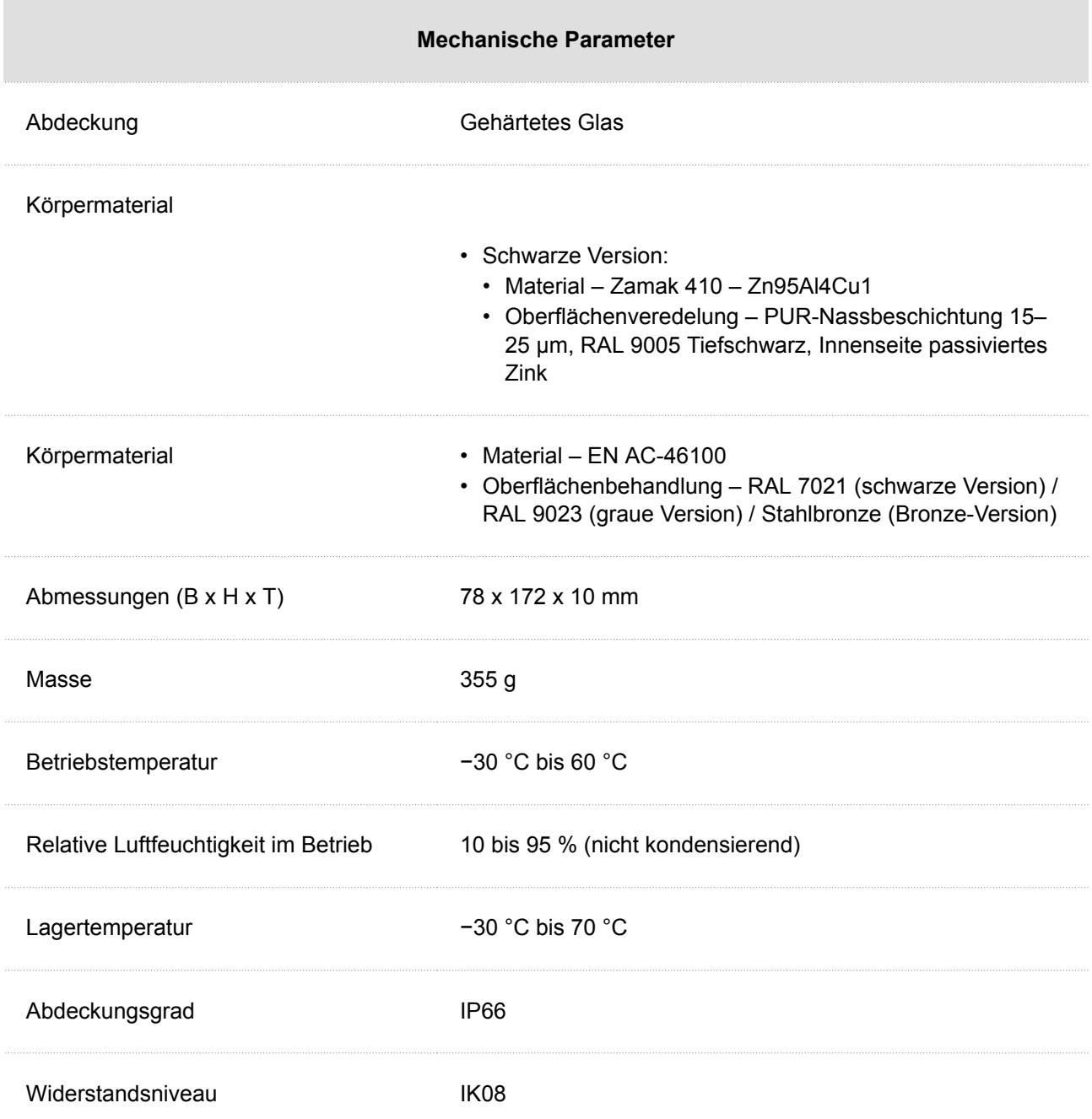

# <span id="page-39-0"></span>**Richtlinien, Gesetze und Verordnungen - Allgemeine Anweisungen und Vorsichtsmaßnahmen**

**2N IP One** entspricht den folgenden Richtlinien und Vorschriften:

- 2014/30/EU über die elektromagnetische Verträglichkeit
- 2014/53/EU über Funkanlagen
- 2011/65/EU zur Beschränkung der Verwendung bestimmter gefährlicher Stoffe in Elektro- und Elektronikgeräten
- 2012/19/EU über Elektro- und Elektronik-Altgeräte.

# **Industry Canada**

Dieses Gerät der Klasse B entspricht den Anforderungen des kanadischen Standards ICES/NMB-003.

# **FCC**

Dieses Gerät wurde gemäß den Anforderungen für ein digitales Gerät der Klasse B, gemäß Abschnitt 15 der FCC-Bestimmungen zertifiziert.

ANM.: Der Zweck dieser Anforderungen besteht darin, einen angemessenen Schutz gegen schädliche Störungen in einer Wohnanlage zu schaffen. Dieses Gerät erzeugt, verwendet und strahlt möglicherweise Hochfrequenzenergie aus. Wenn es nicht gemäß den Anweisungen installiert und verwendet wird, kann es zu schädlichen Funkstörungen kommen.

Es kann jedoch nicht garantiert werden, dass es bei der gegebenen Installation zu keinen Störungen kommt. Wenn dieses Gerät eine schädliche Störung des Radio- oder Fernsehempfangs verursacht, was durch Ausund Einschalten des Geräts festgestellt werden kann, kann der Benutzer versuchen, die Störung durch eine der folgenden Maßnahmen zu korrigieren:

- Die Empfangsantenne oder -leitung umleiten oder verlegen.
- Den Abstand zwischen dem Gerät und dem Empfänger vergrößern.
- Das Gerät an eine Steckdose anschließen, die sich in einem anderen Stromkreis befindet als der, an den der Empfänger angeschlossen ist
- Wenden Sie sich an den Händler oder einen erfahrenen Radio- / Fernsehtechniker.

Änderungen oder Modifikationen an diesem Gerät, die nicht ausdrücklich von der für die Einhaltung verantwortlichen Partei genehmigt wurden, können zum Erlöschen der Betriebsberechtigung für dieses Gerät des Benutzers führen.

#### **WARNUNG**

Um volle Funktionsfähigkeit und garantierte Leistung zu erzielen, empfehlen wir ausdrücklich, die Aktualität der benutzter Version des Produkts oder Geräts schon bei der Installierung zu prüfen. Der Kunde nimmt hiermit zur Kenntnis, dass das Produkt oder Gerät nur in dem Fall die garantierte Leistung erzielen und voll funktionsfähig werden kann, wenn die neueste Version des Produktes oder Geräts verwendet wird, die auf volle Interoperabilität getestet wurde und vom Hersteller nicht als inkompatibel mit bestimmten Versionen anderer Produkte bezeichnet wurde, alles das nur in Übereinstimmung mit Hinweisen, Anleitungen oder Empfehlungen des Herstellers und nur in Verbindung mit geeigneten Produkten und Geräten anderer Hersteller. Die neuesten Versionen sind auf Internetseiten https://www.2n.com/cs\_CZ/ zu finden, ggf. erlauben die einzelnen Geräte nach ihrer technischen Möglichkeiten eine Aktualisierung in der Konfigurationsschnittstelle. Falls der Kunde eine andere als die neueste Version des Produktes oder Geräts verwendet, oder eine Version, die der Hersteller als inkompatibel mit bestimmten Versionen anderer Produkte bezeichnet hat, oder wenn der Kunde das Produkt oder Gerät in Widerspruch mit Hinweisen, Anleitungen oder Empfehlungen des Herstellers verwendet, oder in Kombination mit ungeeigneten Produkten oder Geräten anderer Hersteller, ist er mit allen eventuellen Funktionsbeschränkungen solches Produkts oder Geräts und damit verbundenen Folgen einverstanden. Durch Verwendung einer anderen als neuesten Version des Produkts oder Geräts, ggf. einer Version, die der Hersteller als inkompatibel mit bestimmten Versionen anderer Produkte bezeichnet hat, oder durch Verwendung des Produkts oder Geräts in Widerspruch mit Hinweisen, Anleitungen oder Empfehlungen des Herstellers, oder durch Verwendung zusammen mit ungeeigneten Produkten oder Geräten anderer Hersteller, stimmt der Kunde zu, dass die Gesellschaft 2N TELEKOMUNIKACE a.s. für keine Beschränkung der Funktionsfähigkeit solches Produkts oder keinen mit der eventuell Funktionsbeschränkung verbundenen Schaden verantwortlich ist.

Vor dem Gebrauch dieses Erzeugnisses lesen Sie, bitte, diese Gebrauchsanweisung aufmerksam durch und richten Sie sich nach den darin enthaltenen Hinweisen und Empfehlungen

Verwendung des Produktes in Widerspruch zu dieser Gebrauchsanweisung kann zur ihrer mangelhafter Funktion oder Beschädigung oder Zerstörung führen.

Der Hersteller trägt keine Verantwortung für mögliche Schäden, verursacht durch eine andere Verwendung als in dieser Anleitung aufgeführt ist, also besonders durch falsche Verwendung, Nichteinhaltung der Hinweise und Warnungen.

Jede andere Verwendung oder Schaltanordnung als die in dieser Anleitung eingegebene Verfahren und Schaltungen ist als falsche betrachtet und der Hersteller trägt keine Verantwortung für die dadurch entstandene Folgen.

Der Hersteller haftet weiter nicht für eine Beschädigung, bzw. Zerstörung des Produktes, verursachte durch ungeeigneten Standort, Installierung, Bedienung oder Verwendung des Produktes im Widerspruch zu dieser Anleitung.

Der Hersteller trägt keine Verantwortung für mangelhafte Funktion, Beschädigung oder Zerstörung des Produktes infolge unsachgemäßen Austausches der Teilen oder Verwendung nicht originaler Ersatzteile.

Der Hersteller trägt keine Verantwortung für einen Verlust oder Beschädigung des Produktes durch eine Naturkatastrophe oder andere Natureinflüsse.

Der Hersteller trägt keine Verantwortung für eine Beschädigung des Produktes während des Transportes.

Der Hersteller gewährt keine Garantie für einen Datenverlust oder Datenbeschädigung.

Der Hersteller trägt keine Verantwortung für direkte oder indirekte Schäden, die durch Verwendung des Produktes in Widerspruch mit dieser Anleitung oder für sein Versagen infolge Verwendung in Widerspruch mit dieser Anleitung entstanden sind.

Bei der Installation und Verwendung des Produktes müssen gesetzliche Forderungen oder Bestimmungen der technischen Normen für Elektroinstallationen eingehalten werden. Der Hersteller trägt keine Verantwortung für eine Beschädigung oder Zerstörung des Produktes oder mögliche dem Kunden entstandene Schäden, falls mit dem Produkt in Widerspruch zu erwähnten Normen umgegangen wurde.

Der Kunde ist verpflichtet, auf eigene Kosten eine Softwaresicherung des Produktes sicher zu stellen. Der Hersteller trägt keine Verantwortung für Schäden, verursacht wegen mangelnder Sicherung.

Der Kunde ist verpflichtet, unmittelbar nach der Installation das Zugangswort zum Produkt zu ändern. Der Hersteller haftet für keine Schäden, die mit der Verwendung des ursprünglichen Passwortes entstehen.

Der Hersteller haftet auch für keine Mehrkosten, die dem Kunden durch Telefongespräche auf Linien mit erhöhtem Tarif entstehen.

# **Umgang mit Altelektrogeräten und gebrauchten Akkumulatoren**

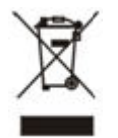

Gebrauchte Elektrogeräte und Akkumulatoren gehören nicht in den Hausmüll. Ihre ungerechte Entsorgung könnte zu Umweltschäden führen!

Die aus dem Haushalt stammende Elektrogeräte nach ihrer Brauchbarkeit, sowie gebrauchte aus Geräten herausgenommene Akkumulatoren sind in spezielle Sammelstellen abzugeben oder dem Verkäufer oder Hersteller zurückzugeben, der umweltgerechte Verarbeitung gewährleistet. Die Rückgabe ist kostenlos und an keinen Neukauf gebunden. Zurückgegebene Geräte müssen komplett sein.

Akkumulatoren niemals in Feuer werfen, weder abbauen noch kurzschließen.

# **Gesetzgebung Thailands**

เครื่องโทรคุมนาคมและอุปกรณ์นี้มี ความสอดคล้องตามมาตรฐานหรือข้อ ้กำหนดทางเทคนิคของ กสทช.

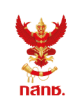

เครื่องวิทยุคมนาคมนี้ ได้รับยกเว้น ไม่ต้องได้ รับใบอนุญาตให้มี ใช้ซึ่งเครื่องวิทยุคมนาคม หรือตั้งสถานีวิทยุคมนาคมตามประกาศ กสทช. เรื่อง เครื่องวิทยุคมนาคม และสถานีวิทยุ ้คมนาคมที่ได้รับยกเว้นไม่ต้องได้รับใบอนุญาต วิทยุคมนาคมตามพระราชบัญญัติวิทยุคมนาคม พ.ศ. 2498

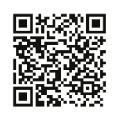

**nans. Insaulural** กำกับดูแลเพื่อประชาชน Call Center 1200 (Insws)

# **2N**

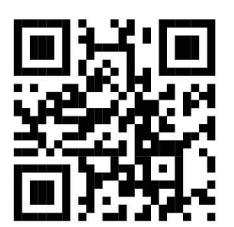

wiki.2n.com

2N IP One – Benutzerhandbuch © 2N Telekomunikace a. s., 2024

**2N.com**